Guide d'exploitation User's manual Bedienungsanleitung Guía de explotación Guida all'impiego

# Altivar 38 Telemecanique

Variateur de vitesse pour moteur asynchrones, Variable speed controllers for asynchronous motors, Frequenzumrichter für Drehstrom-Asynchronmotoren, Variadores de velocidad para motores asíncronos, Variatori di velocità per motori asincroni.

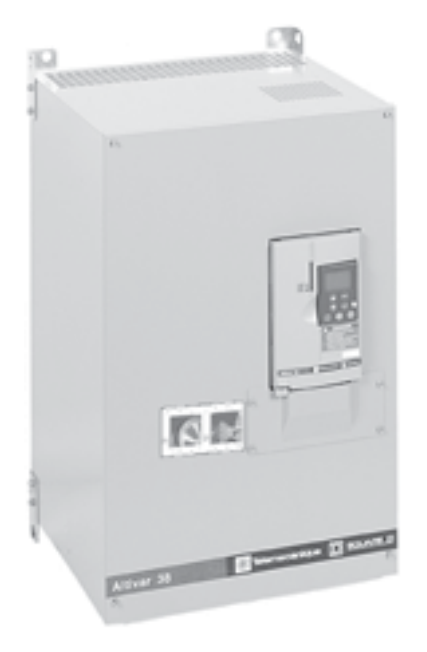

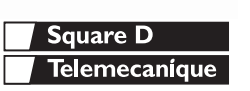

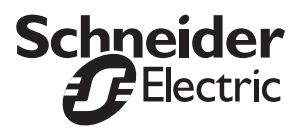

# **Altivar 38**

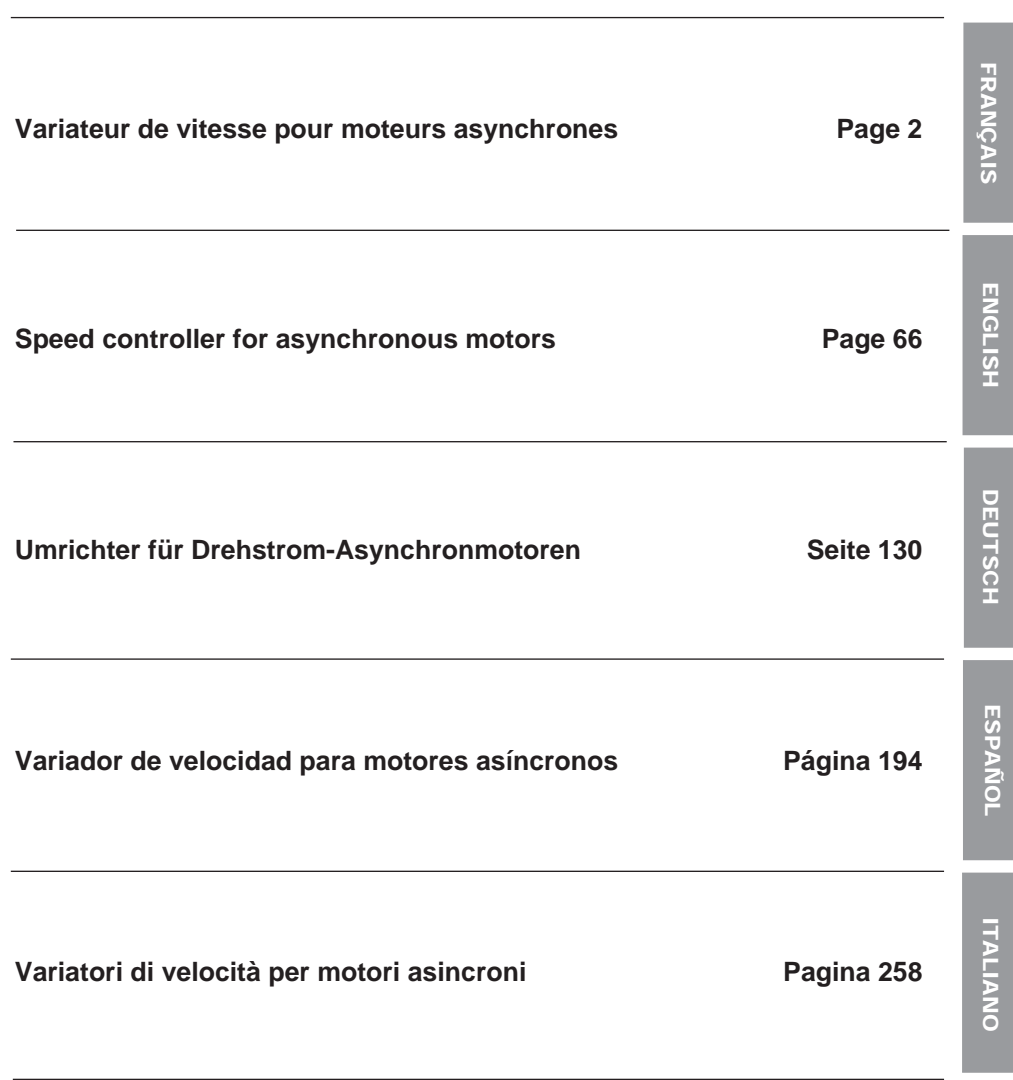

 $\overline{2}$ 

When the drive is powered up, the power components and some of the control components are connected to the line supply. It is extremely dangerous to touch them. The drive cover must be kept closed.

working on the equipment. This is the time required for the capacitors to discharge.

After the ALTIVAR has been switched off and the green LED has gone out, wait for 3 to 10 minutes before working on the equipment. This is the time required for the capacitors to discharge.<br>The motor can be stopped during o The motor can be stopped during operation by inhibiting run commands or the speed reference while the drive remains powered up. If personnel safety requires prevention of sudden restarts, this electronic locking system is not sufficient: fit a cut-off on the power circuit.

The drive is fitted with safety devices which, in the event of a fault, can shut down the drive and consequently the motor. The motor itself may be stopped by a mechanical blockage. Finally, voltage variations, especially line supply failures, can also cause shutdowns.

If the cause of the shutdown disappears, there is a risk of restarting which may endanger certain machines or installations, especially those which must conform to safety regulations.

In this case the user must take precautions against the possibility of restarts, in particular by using a low speed detector to cut off power to the drive if the motor performs an unprogrammed shutdown.

Equipment should be designed in accordance with the specifications laid down in the IEC standards.

As a rule, the drive power supply must be disconnected before any operation on either the electrical or mechanical parts of the installation or machine.

If the cause of the shutdown disappears, there is a risk of restarting which may endanger certain<br>machines or installations, especially those which must conform to safety regulations.<br>In this case the user must take precau The products and equipment described in this document may be changed or modified at any time, either from a technical point of view or in the way they are operated. Their description can in no way be considered contractual.

The Altivar 38 must be considered as a component: it is neither a machine nor a device ready for use in accordance with European directives (machinery directive and electromagnetic compatibility directive). It is the responsibility of the end user to ensure that the machine meets these standards.

must be installed and set up in accordance with both international and national and elevice into conformity is the responsibility of the systems integrator who must of the series among others within the European Union.<br>
fi The drive must be installed and set up in accordance with both international and national standards. Bringing the device into conformity is the responsibility of the systems integrator who must observe the EMC directive among others within the European Union.

The specifications contained in this document must be applied in order to comply with the essential requirements of the EMC directive.

# **Contents**

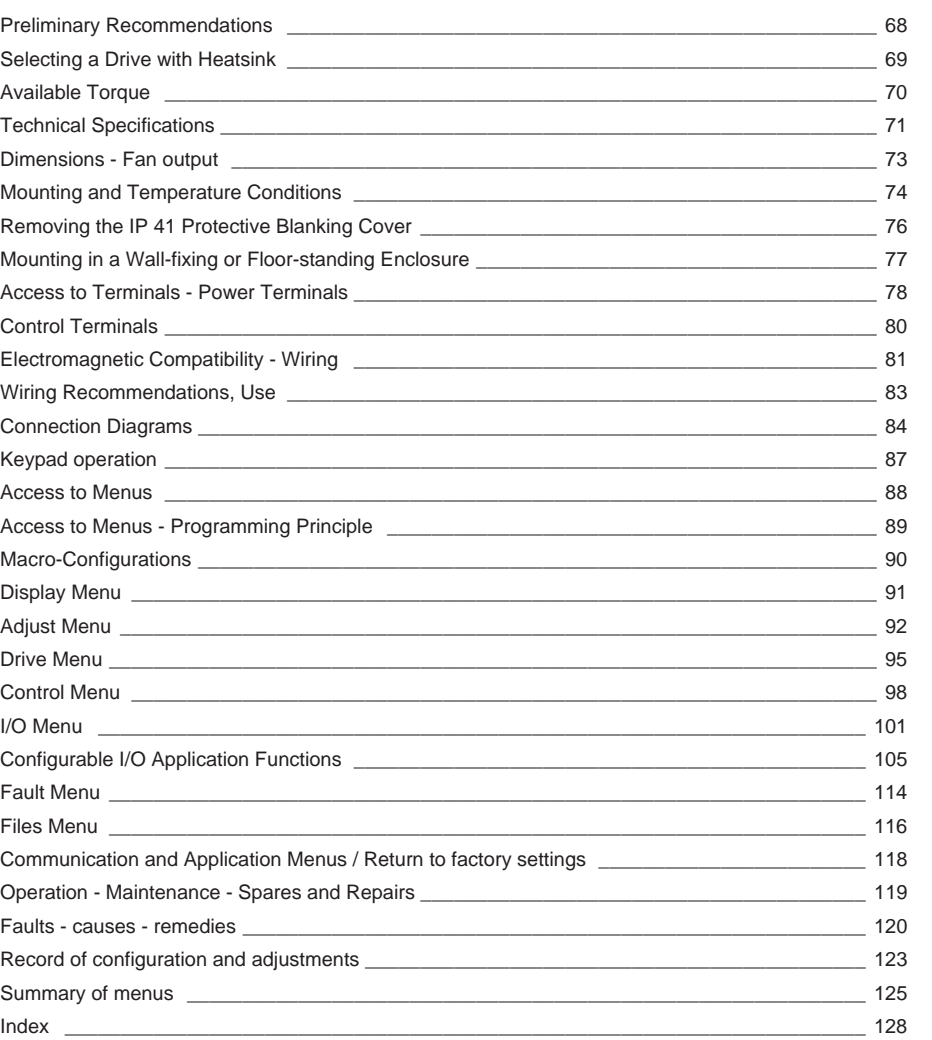

# **Preliminary Recommendations**

### **Acceptance**

**Check that the drive reference printed on the label is the same as that on the delivery note corresponding to the purchase order.**

**Remove the Altivar 38 from its packaging and check that it has not been damaged in transit.**

### **Handling and storage**

**To ensure the drive is protected before installation, handle and store the device in its packaging.**

### **Handling on installation**

The Altivar 38 range comprises 9 sizes of device, with various weights and dimensions.

Small drives can be removed from their packaging and installed without a handling device.

A hoist must be used with large drives; for this reason they are supplied with 4 handling "lugs". The precautions described below must be observed:

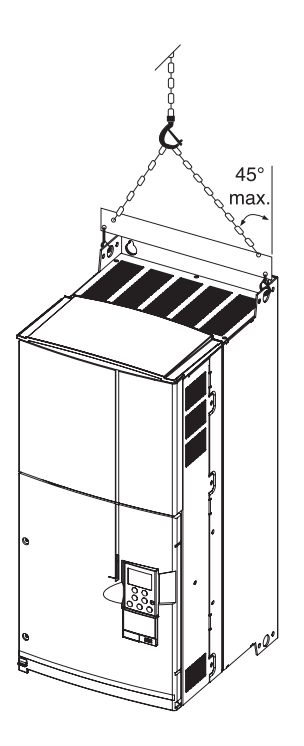

## **Selecting a Drive with Heatsink**

## **Three-phase supply voltage: 380...460 V 50/60 Hz**

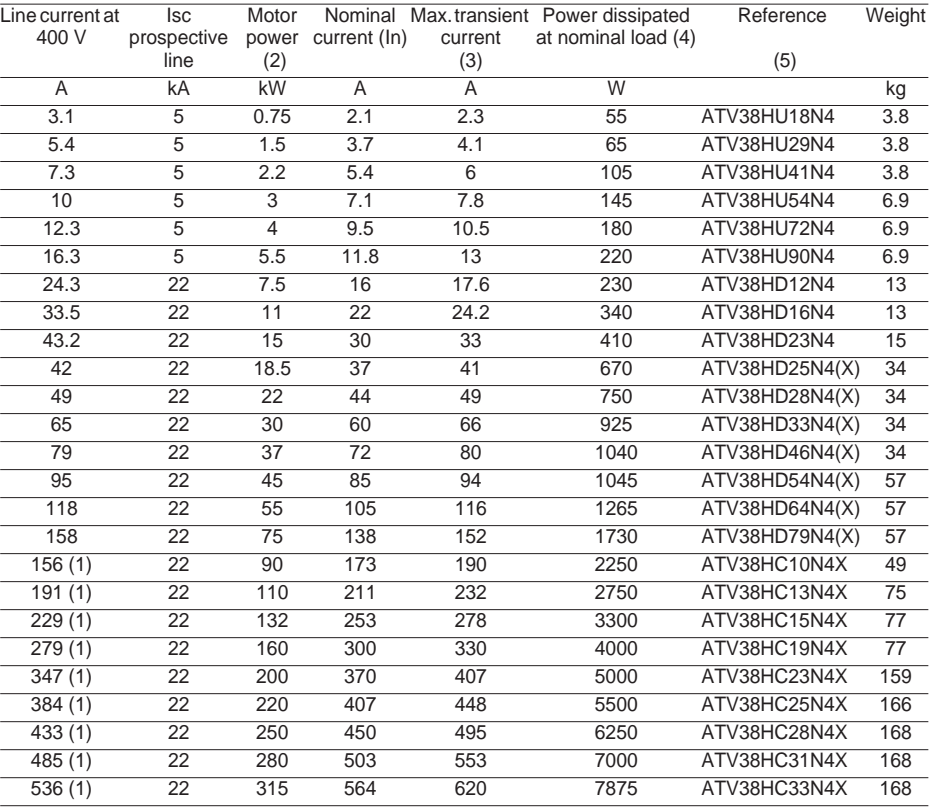

**ENGLISH**

ENGLISH

(4) Current values given with an additional line choke.

(5) These power levels are for a maximum switching frequency of 2 or 4 kHz, depending on the rating, and continuous operation. Switching frequencies are detailed in the section on "Technical Specifications". Using the ATV38 with a higher switching frequency:

• For continuous operation derate by one power rating, for example:

ATV38HU18N4 for 0.37 kW – ATV38HD12N4 for 5.5 kW.

• If no power derating is applied, do not exceed the following operating conditions:

Cumulative running time 36 s maximum per 60 s cycle (load factor 60%).

(6) For 60 seconds.

(7) These power levels are given for the maximum permissible switching frequency in continuous operation (2 or 4 kHz, depending on the rating).

(8) For ATV38HU18N4 to D79N4: the Altivar 38 is fitted with an integral EMC filter.

 For ATV38HD25N4(X) to D79N4(X): add X to the reference to receive an Altivar 38 without integral EMC filter.

For ATV38HC10N4X to C33N4X: the Altivar 38 is not fitted with an integral EMC filter. Optional external filters are available.

70

# **Available Torque**

### **Torque characteristics:**

• Variable torque applications:

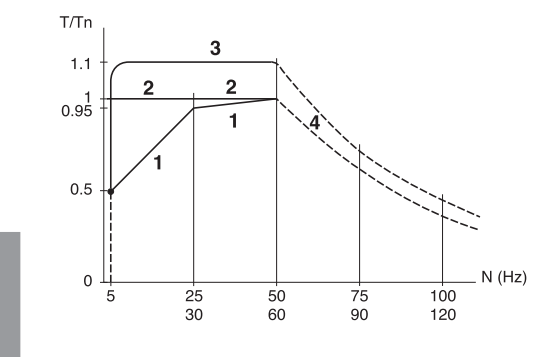

1 Self-cooled motor: permanent useful torque

- 2 Force-cooled motor: permanent useful torque
- 3 Transient overtorque for max. 60 seconds.
- 4 Torque at overspeed with constant power

### **Available overtorque:**

Variable torque applications:

• 110% of the nominal motor torque for 60 seconds.

## **Continuous operation**

For self-cooled motors, cooling is linked to the motor speed. Derating therefore occurs at speeds of less than half the nominal speed.

## **Overspeed operation**

As the voltage can no longer change with the frequency, induction in the motor is reduced which results in a reduction in torque. Check with the manufacturer that the motor can operate at overspeed.

**Note:** With a special motor, the nominal and maximum frequencies can be adjusted between 10 and 500 Hz using the operator terminal or PowerSuite tools.

# **Technical Specifications**

## **Environment**

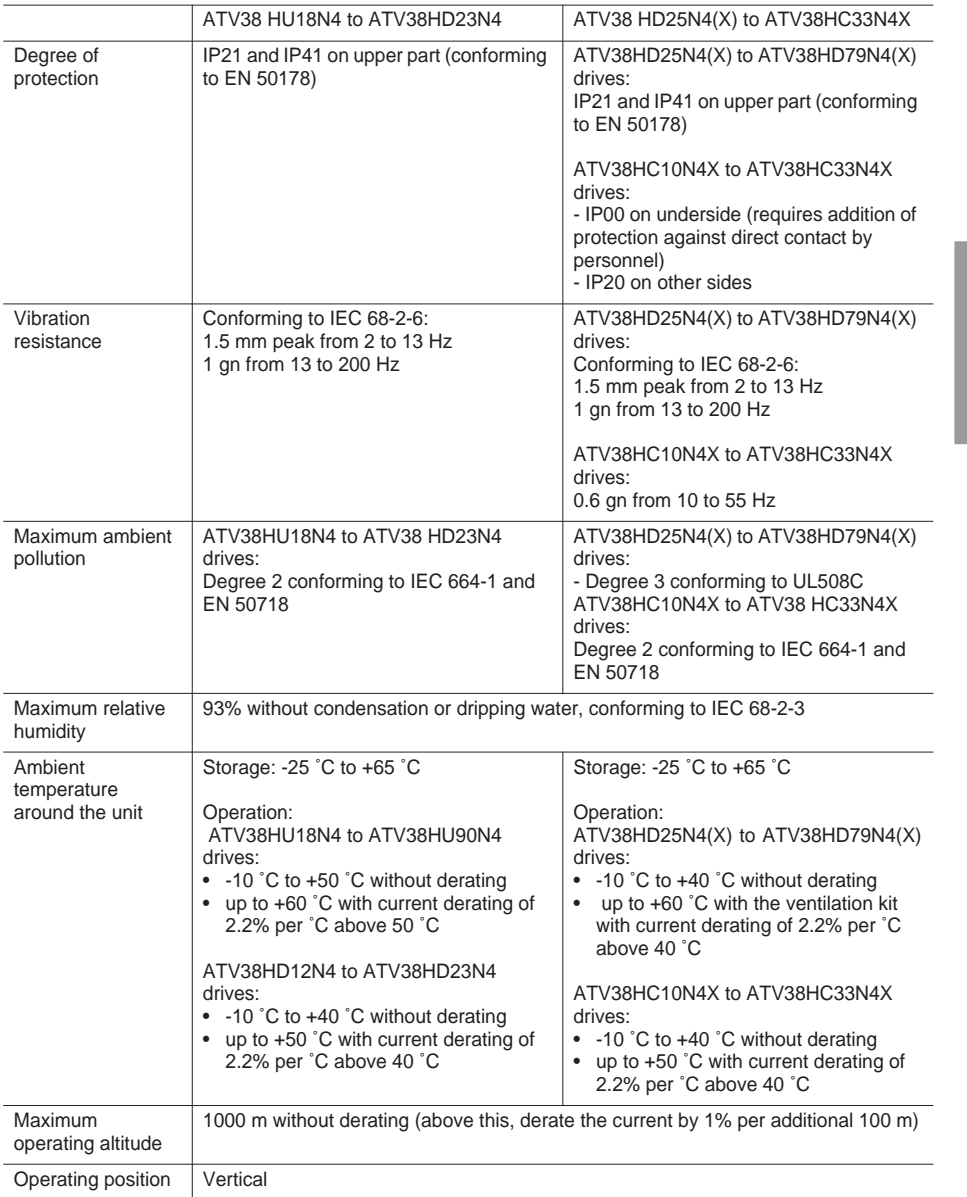

efesotomasyon.com

 $\overline{72}$ 

ENGLISH **ENGLISH**

# **Technical Specifications**

## **Electrical characteristics**

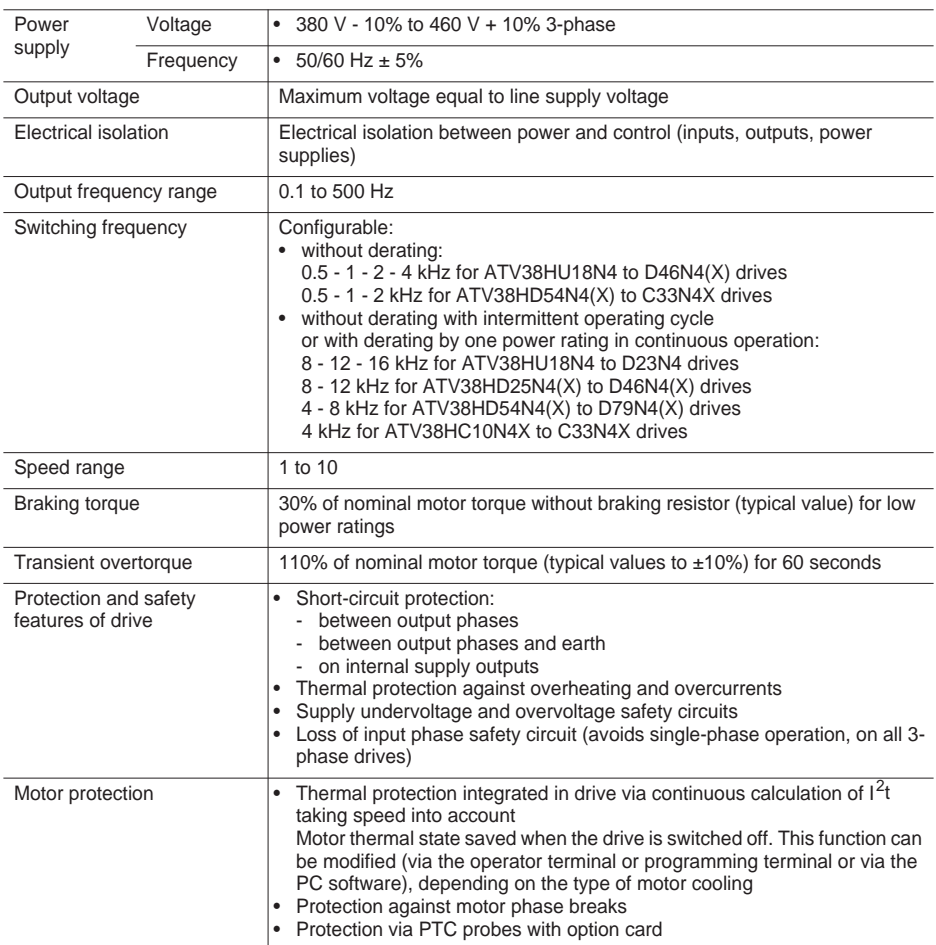

# **Dimensions - Fan output**

## **Dimensions**

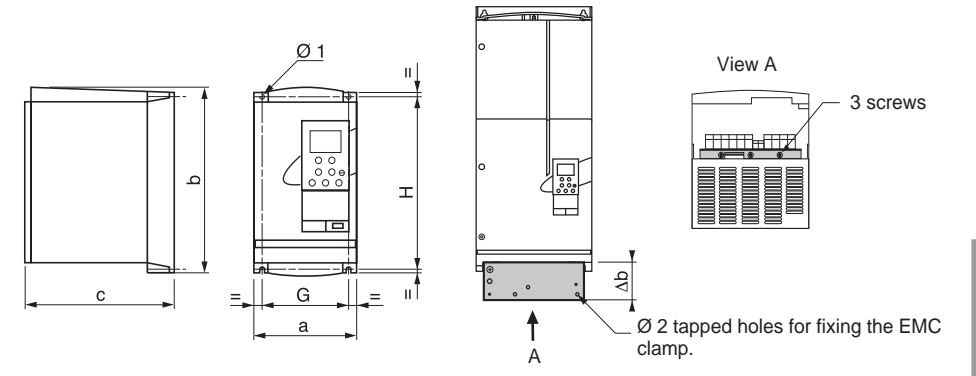

The EMC mounting plate is supplied with clamps for ATV38HU18N4 to D79N4(X) drives. Fix the EMC equipotentiality mounting plate to the holes in the ATV38 heatsink using the screws supplied, as shown in the drawings above.

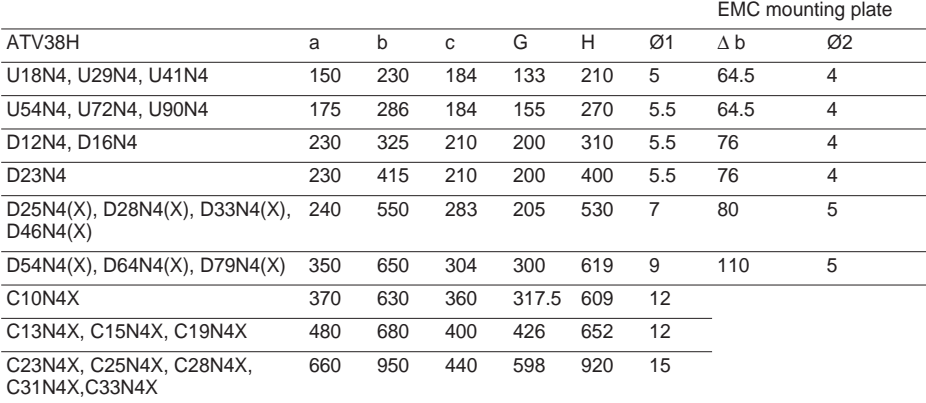

## **Fan output**

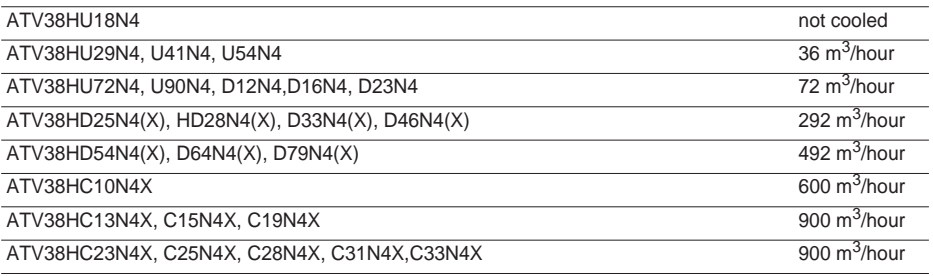

74 efesotomasyon.com

ENGLISH **ENGLISH**

# **Mounting and Temperature Conditions**

Install the unit vertically to within +/-10 °.

Do not place it close to heating elements.

Leave sufficient free space to ensure that the air required for cooling purposes can circulate from the bottom to the top of the unit.

### **ATV38HU18N4 to D23N4**

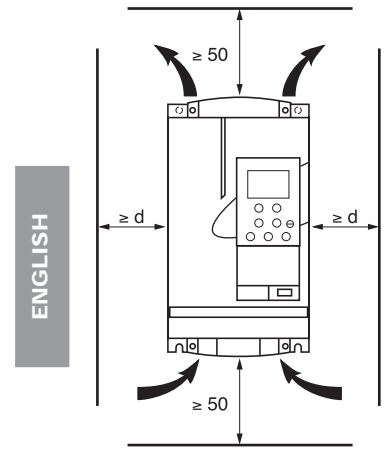

Free space in front of unit: 10 mm minimum.

#### **ATV38HU18N4 to U90N4:**

From - 10 °C to 40 °C:  $d \ge 50$  mm: no special precautions.

 $d = 0$ : remove the protective blanking cover from the top of the drive as shown overleaf (the degree of protection is then IP 20).

From 40 °C to 50 °C:  $d \ge 50$  mm: remove the protective blanking cover from the top of the drive as shown overleaf (the degree of protection is then IP 20).

d = 0: add control ventilation kit VW3A5882• (see ATV38 catalogue).

From 50 °C to 60 °C: d ≥ 50 mm: add control ventilation kit VW3A5882• (see ATV38 catalogue). Derate the operating current by 2.2% per °C over 50 °C.

### **ATV38HD12N4 to D23N4:**

From - 10 °C to 40 °C: d ≥ 50 mm: no special precautions.

 $d = 0$ : remove the protective blanking cover from the top of the drive as shown overleaf (the degree of protection is then IP 20).

From 40 °C to 50 °C:  $d \ge 50$  mm: remove the protective blanking cover from the top of the drive as shown overleaf (the degree of protection is then IP 20). Derate the current by 2.2% per °C over 40 °C.

> d = 0: add control ventilation kit VW3A5882 (see ATV38 catalogue). Derate the current by 2.2% per °C over 40 °C.

# **Mounting and Temperature Conditions**

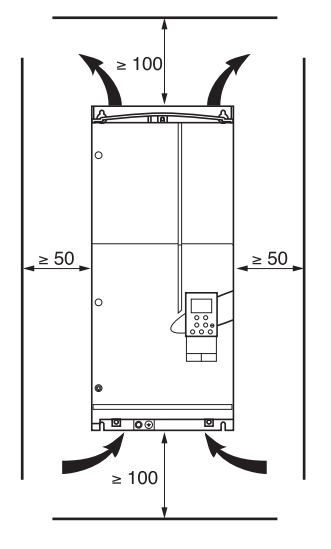

### **ATV38HD25N4(X) to D79N4(X)**

- Free space in front of unit: 50 mm minimum.
- From 10 °C to 40 °C: no special precautions.
- From 40 °C to 60 °C: add control ventilation kit VW3A588••• (see
- ATV38 catalogue). Derate the current by 2.2% per °C over 40 °C.

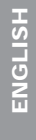

### **ATV38HC10N4X to C23N4X**

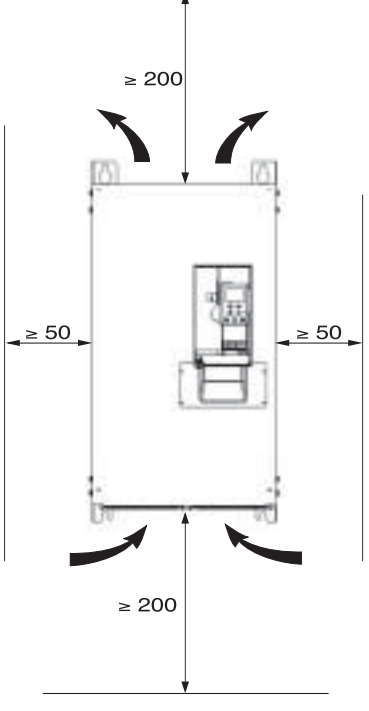

- Free space in front of unit: 50 mm minimum.
- From 10 °C to 40 °C: no special precautions.
- Up to 50 °C, derating the operating current by 2.2% for each °C above 40 °C.

efesotomasyon.com

76

# **Removing the IP 41 Protective Blanking Cover**

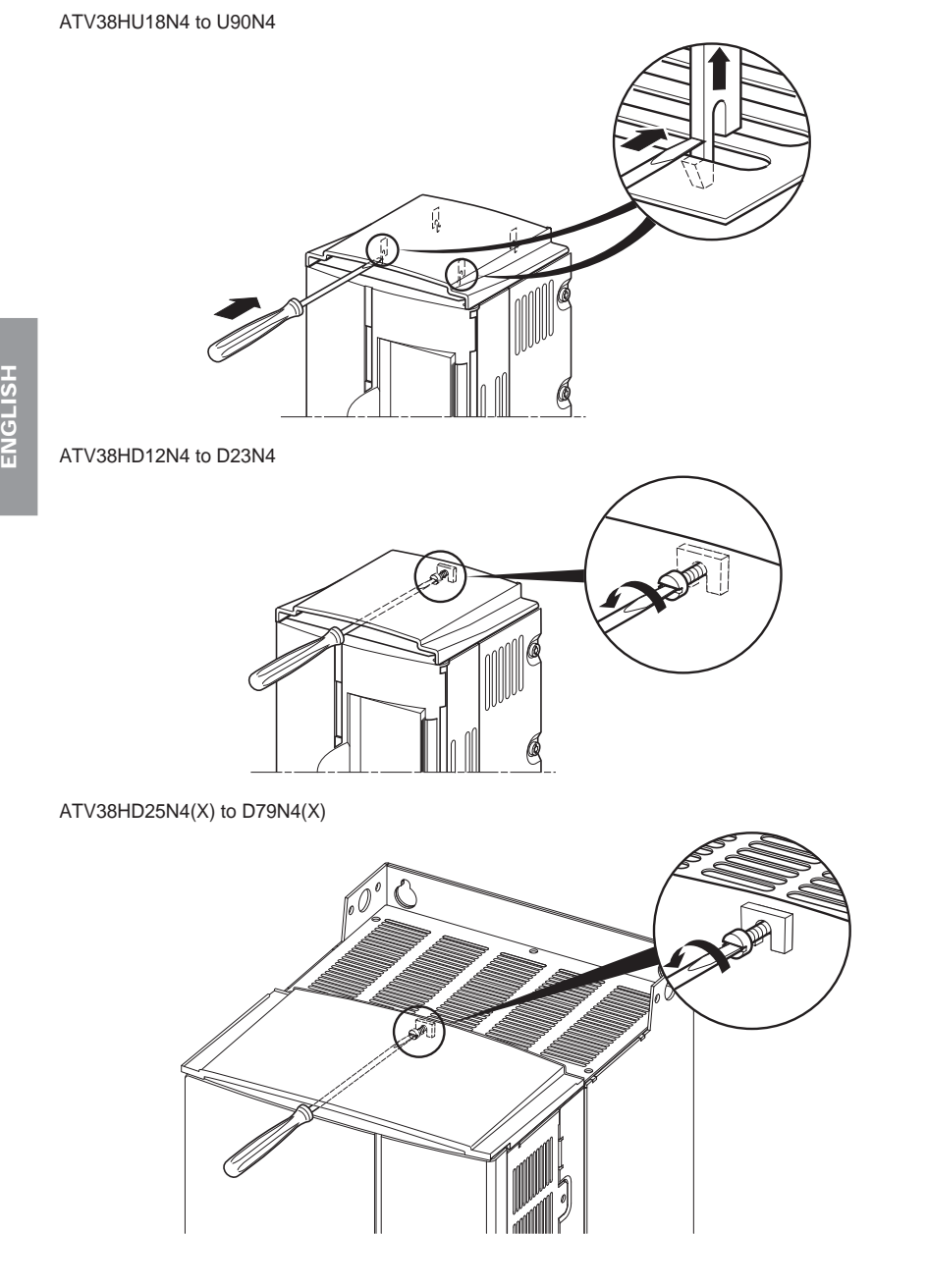

# **Mounting in a Wall-fixing or Floor-standing Enclosure**

Observe the mounting recommendations on the previous page.

To ensure proper air circulation in the drive:

- Fit ventilation grilles
- Ensure that ventilation is adequate: if not, install forced ventilation with a filter
- Use special IP 54 filters

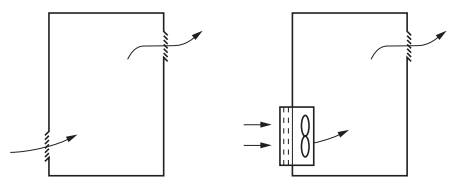

## **Dust and damp proof metal wall-fixing or floor-standing**

**enclosure** (IP 54 degree of protection)

The drive must be mounted in a dust and damp proof casing in certain environmental conditions: dust, corrosive gases, high humidity with risk of condensation and dripping water, splashing liquid, etc.

To avoid hot spots in the drive, add a fan to circulate the air inside the enclosure, reference VW3A5882• (see ATV38 catalogue).

This enables the drive to be used in an enclosure where the maximum internal temperature can reach 60 °C.

#### **Calculating the size of the enclosure**

Maximum thermal resistance Rth (°C/W) :

 $Rth = \frac{\theta^{\circ} - \theta^{\circ} e}{P}$ θ° = maximum temperature inside enclosure in °C  $\theta$ °e = maximum external temperature in °C  $P =$  total power dissipated in the enclosure in W

Power dissipated by the drive: see section Selecting a drive. Add the power dissipated by the other equipment components.

Useful heat dissipation surface of enclosure S  $(m^2)$ : (sides + top + front panel if wall-mounted)

 $S = \frac{K}{Rth}$  $K$  = enclosure thermal resistance per m<sup>2</sup>

For metal enclosure:  $K = 0.12$  with internal fan  $K = 0.15$  without fan

**Caution:** Do not use insulated enclosures, as they have a poor level of conductivity.

78

# **Access to Terminals - Power Terminals**

## **Access to terminals**

Switch off the drive.

ATV38HU18N4 to ATV38HD79N4(X):

- control terminals: unlock and open the hinged cover
- power terminals: accessible on the underside of the Altivar 38

**Location of terminals:** on the underside of the Altivar.

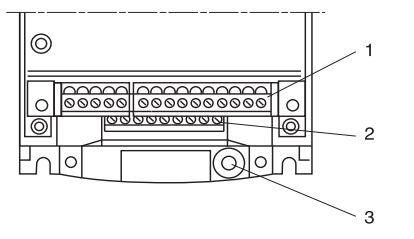

1 Control

2 Power 3 Terminal for connection of a protective conductor, 10 mm2 cross-section conforming to EN50178

(earth leakage current)

ATV38HC10N4X to HC33N4X:

- the control and power terminals can be accessed by removing the front cover

## **Power terminals**

### **Terminal characteristics**

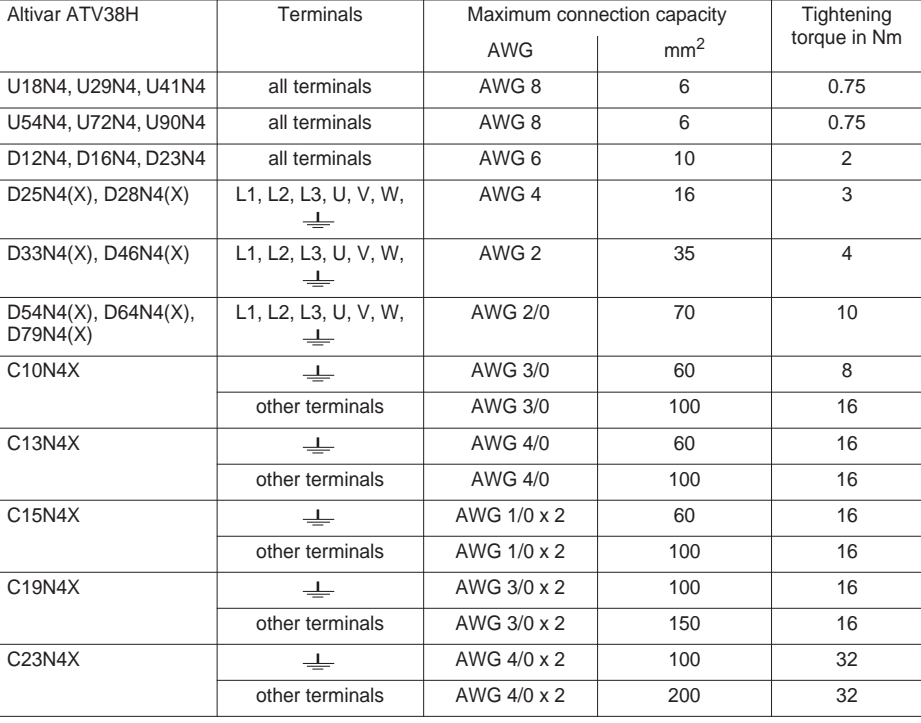

# **Power Terminals**

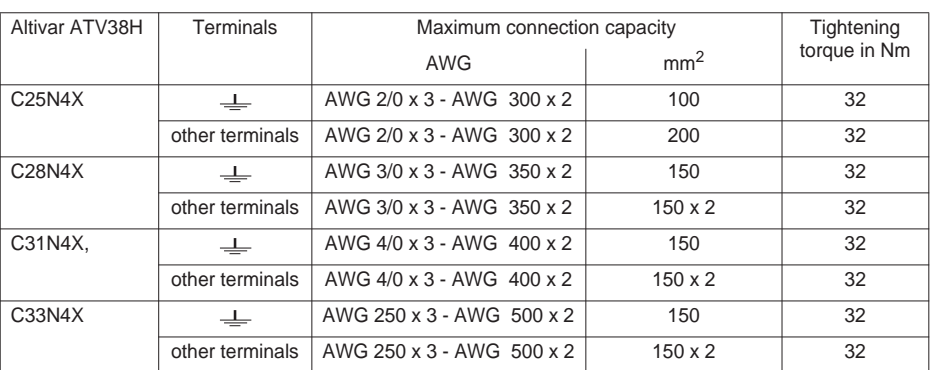

### **Terminal layout**

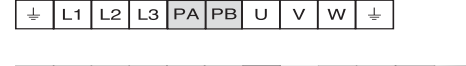

L1 L2 L3 + - PA PB U V W

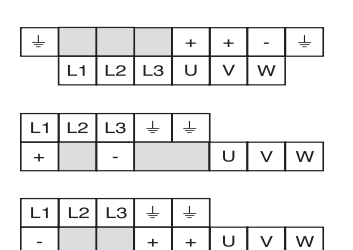

ATV38HU18N4 to D23N4

ATV38HD25N4(X) and D79N4(X)

ATV38HC10N4X

ATV38HC13N4X to C19N4X

ATV38HC23N4X to C33N4X

**Do not use**

### **Terminal functions**

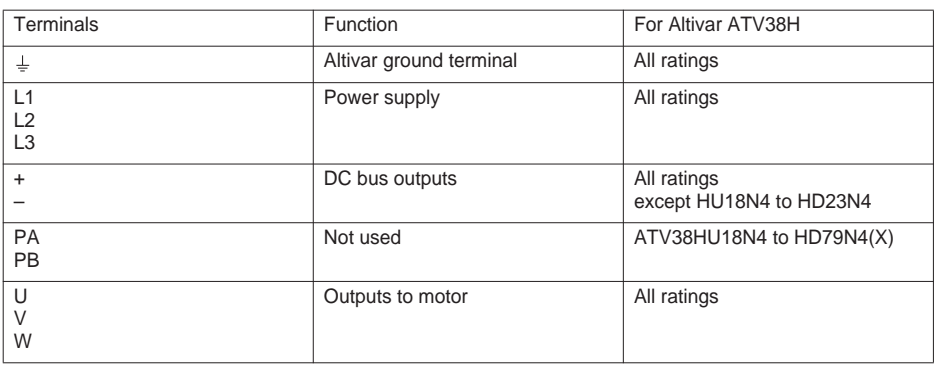

80 efesotomasyon.com

ENGLISH **ENGLISH**

# **Control Terminals**

### **Terminal characteristics:**

- Shielding connection terminal: for metal clamp or tag connector
- 2 removable terminals, one for the relay contacts, the other for the low-level I/O<br>• Maximum connection capacity : 1.5 mm<sup>2</sup> AWG 14
- 
- Max. tightening torque: 0.4 Nm

### **Terminal layout:**

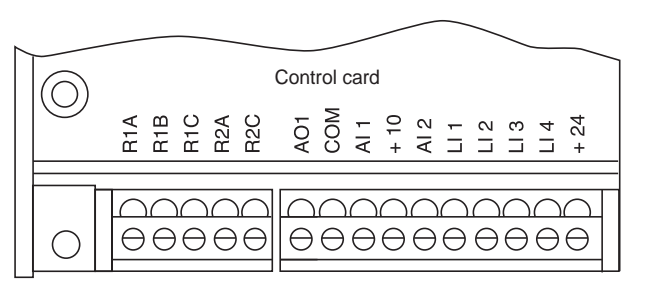

### **Terminal functions**

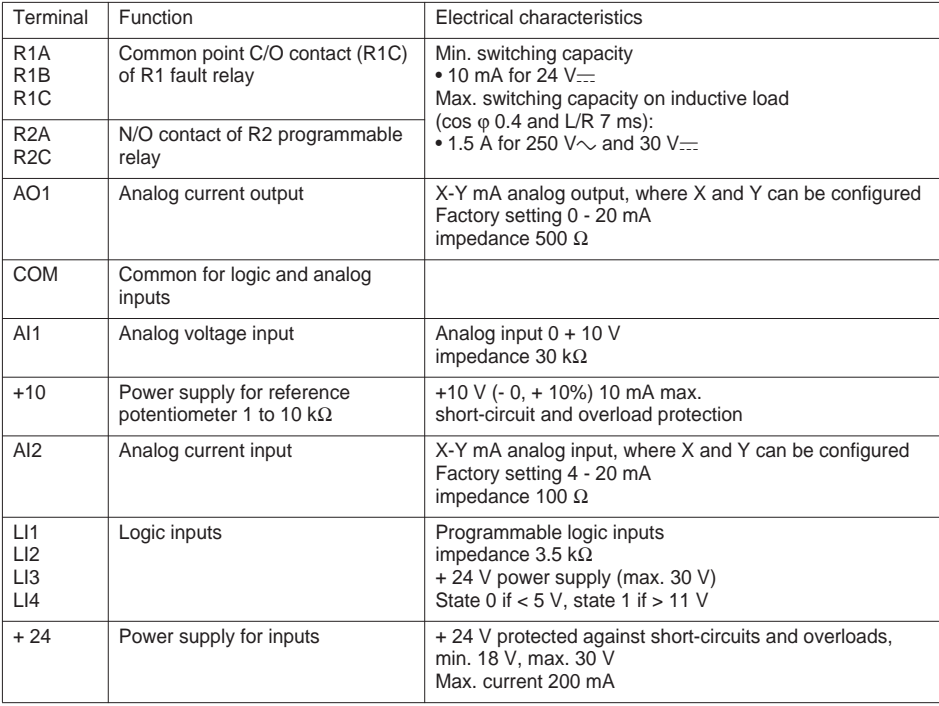

## **Electromagnetic Compatibility - Wiring**

## **Altivar 38 with integral EMC filter ATV38HU18N4 to HD79N4**

### **Principle**

- Grounds between drive, motor and cable shielding must have "high frequency" equipotentiality.
- Use shielded cables with shielding connected to the ground at both ends of the motor cable, braking resistor (if fitted) and control-signalling cables. Conduit or metal ducting can be used for part of the shielding length provided that there is no break in continuity.
- Ensure maximum separation between the power supply cable (line supply) and the motor cable.

### **Installation diagram**

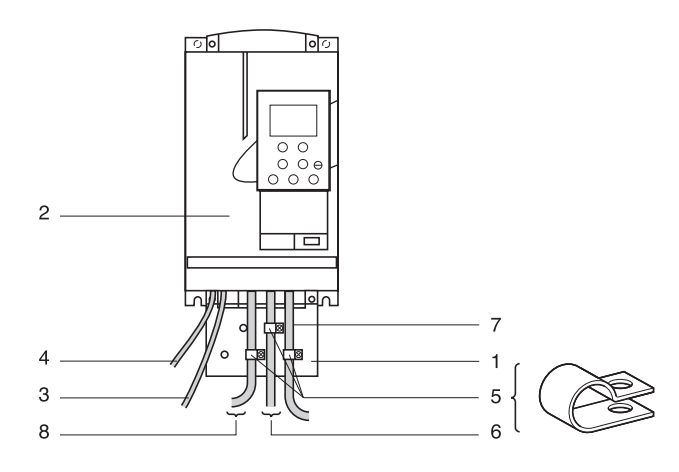

- 1 Sheet steel machine ground supplied with the drive, to be fitted as indicated on the diagram.
- 2 Altivar 38.
- 3 Non-shielded power supply wires or cable.<br>4 Non-shielded wires for the output of the sai
- Non-shielded wires for the output of the safety relay contacts.
- 5 Fix and ground the shielding of cables 6, 7 and 8 as close as possible to the drive:
- strip the cable to expose the shielding
- use the clamps supplied to fix the stripped part of the shielding to the metal plate 1 The shielding must be clamped tightly enough to the metal plate to ensure good contact.
- 6 Shielded cable for motor connection with shielding connected to ground at both ends. The shielding must be continuous and intermediate terminals must be in EMC shielded metal boxes. 7 Shielded cable for connecting the control/signalling wiring.
- For applications requiring several conductors, use small cross-sections (0.5 mm<sup>2</sup>). The shielding must be connected to ground at both ends. The shielding must be continuous and intermediate terminals must be in EMC shielded metal boxes.
- 8 Shielded cable for connecting braking resistor (if fitted). The shielding must be connected to ground at both ends. The shielding must be continuous and intermediate terminals must be in EMC shielded metal boxes.

#### **Note:**

- If using an additional input filter, it should be mounted behind the drive and connected directly to the line supply via an unshielded cable. Link 3 to the drive is then via the filter output cable.
- The HF equipotential ground connection between the drive, motor and cable shielding does not remove the need to connect the PE protective conductors (green-yellow) to the appropriate terminals on each unit.

82

## **Electromagnetic Compatibility - Wiring**

## **Altivar 38 without integral EMC filter ATV38HC10N4X to HC33N4X**

Line chokes are compulsory if the line supply prospective short-circuit current is less than 22 kA. These chokes can be used to provide improved protection against overvoltages on the line supply and to reduce harmonic distortion of the current produced by the drive. The chokes are used to limit the line current.

#### **Principle**

- Grounds between drive, motor and cable shielding must have "high frequency" equipotentiality.
- Use shielded cables with shielding connected to the ground at both ends of the motor cable, and controlsignalling cables. Conduit or metal ducting can be used for part of the shielding length provided that there is no break in continuity.
- Ensure maximum separation between the power supply cable (line supply) and the motor cable.

#### **Power wiring**

The power wiring should consist of cables with 4 conductors or individual cables maintained as close as possible to the PE cable. Take care to route the motor cables well away from the power supply cables. The power supply cables are not shielded. If a radio interference filter is used, the grounds for the filter and the drive should be at the same potential with low-impedance links at high frequency (fixed to unpainted metal plate with anti-corrosion treatment/machine ground wiring). The filter should be fitted as close as possible to the drive.

If the environment is sensitive to radiated radio interference, the motor cables should be shielded. On the drive side, fix and connect the shielding to the machine ground with rustproof clamps. The main function of the motor cable shielding is to limit their radio frequency radiation. Therefore, use 4-pole cables for the motor, connecting each end of the shielding in accordance with established practice for High Frequency wiring. The type of protective material (copper or steel) is less important than the quality of the connection at both ends. An alternative is to use a metal cable duct with good conductivity and no break in continuity.

**Note:** when using a cable with a protective sleeve (NYCY type) which fulfils the dual function of PE + screen, it must be connected correctly to both the drive and the motor (its radiation efficiency is reduced).

### **Control wiring**

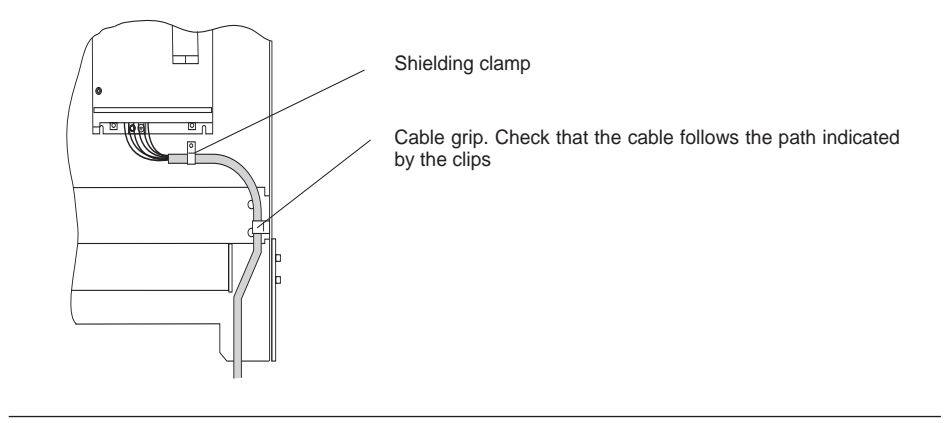

## **Wiring Recommendations, Use**

## **Wiring recommendations**

#### **Power**

Observe the cable cross-sectional areas recommended in the standards.

The drive must be earthed to conform with the regulations concerning high leakage currents (over 3.5 mA). Do not use a residual current device for upstream protection on account of the DC elements which may be generated by leakage currents. If the installation involves several drives on the same line, each drive must be earthed separately. If necessary, fit a line choke (consult the catalogue).

Keep the power cables separate from circuits in the installation with low-level signals (detectors, PLCs, measuring apparatus, video, telephone).

#### **Control**

Keep the control circuits away from the power cables. For control and speed reference circuits, we recommend using shielded twisted cables with a pitch of between 25 and 50 mm connecting the shielding to each end.

## **Recommendations for use**

With power switching via line contactor:

**ENGLISH ENGLISH**

- **Avoid operating contactor KM1 frequently** (premature ageing of the filter capacitors). **Use inputs LI1 to LI4 to control the drive**

```
- these steps are essential in the event of cycles:
     of less than 60 seconds for ATV38HU18N4 to HD79N4(X)
     of less than 180 seconds for ATV38HC10N4X to ATV38HC33N4X
```
If safety standards necessitate isolation of the motor, fit a contactor on the drive output and use the "downstream contactor control" function (consult the programming manual).

## **Fault relay, unlocking**

The fault relay is energized when the drive is powered up and is not faulty. It has one C/O contact at the common point.

The drive is unlocked after a fault by:

- powering down the drive until both the display and indicator lamps go out, then powering up again
- automatically or remotely via logic input: **consult the programming manual**

# **Connection Diagrams**

### **3-phase power supply**

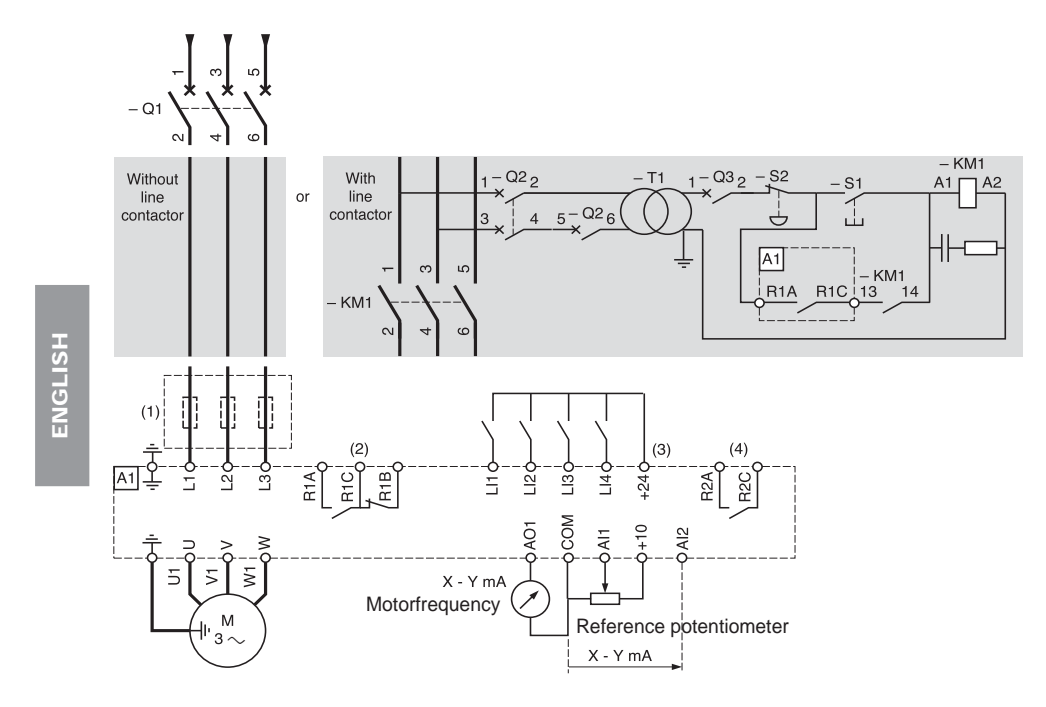

- (1) ATV38HC10N4X to C33N4X: Line choke compulsory.
- ATV38HU18N4 to D23N4: Line choke if necessary.
- (2) Fault relay contacts for remote signalling of drive status.
- (3) Internal + 24 V. If an external + 24 V supply is used, connect the 0 V from that source to the COM terminal, do not use the  $+ 24$  terminal on the drive, and connect the common of the LI inputs to the  $+ 24$  V of the external supply.
- (4) R2 reassignable relay.

#### **Note:**

Fit interference suppressors to all inductive circuits near the drive or connected in the same circuit, such as relays, contactors, solenoid valves, fluorescent lighting, etc.

**Components which can be used in association with the Altivar**: see catalogue.

# **Connection diagrams**

### **Diagram with downstream contactor for ATV38HU18N4 to D23N4.**

The shaded part should be added to the various diagram types.

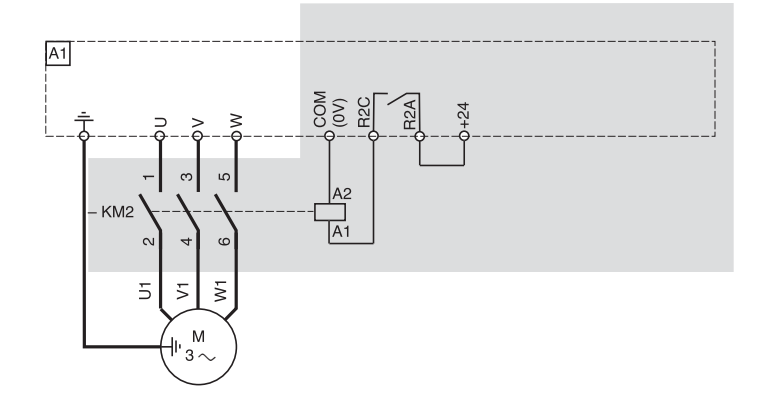

ENGLISH **ENGLISH**

Use the "downstream contactor control" function with relay R2, or logic output LO  $(= 24 V)$  with the addition of an I/O extension card. Consult the programming manual.

#### **Note:**

Fit interference suppressors to all inductive circuits near the drive or connected in the same circuit, such as relays, contactors, solenoid valves, fluorescent lighting, etc.

**Components which can be used in association with the Altivar**: see catalogue.

# **Connection Diagrams**

### **Diagram with downstream contactor for ATV38HD25N4(X) to C33N4X.**

The shaded part should be added to the 3-phase power supply diagram.

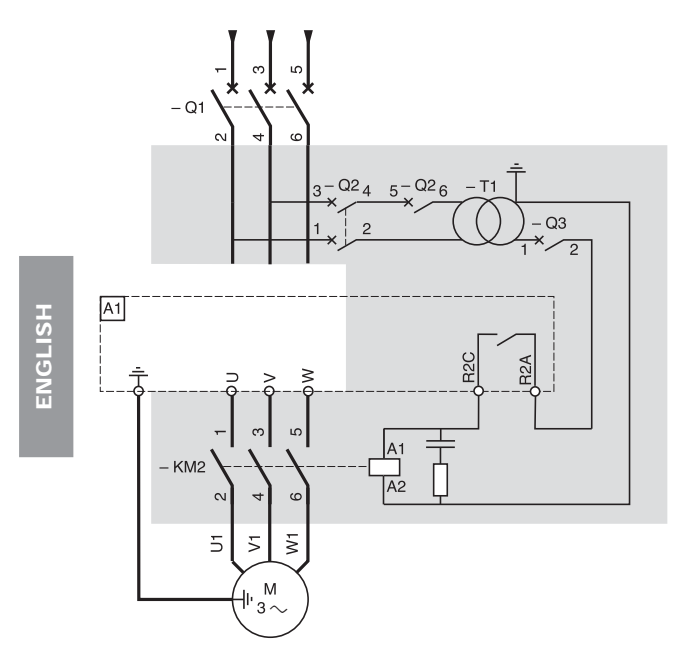

Use the "downstream contactor control" function with relay R2, or logic output LO  $(=24V)$  switching the coil using an I/O extension card.

Consult the programming manual.

**Note:** Fit interference suppressors to all inductive circuits near the drive or connected in the same circuit, such as relays, contactors, solenoid valves, fluorescent lighting, etc.

**Components which can be used in association with the Altivar:** see catalogue.

### **24 V external supply for supplying logic inputs**

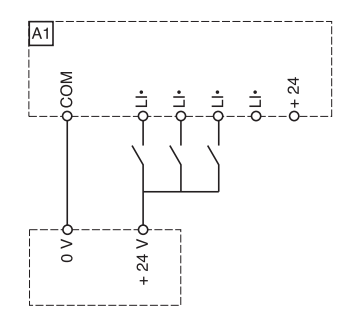

# **Keypad operation**

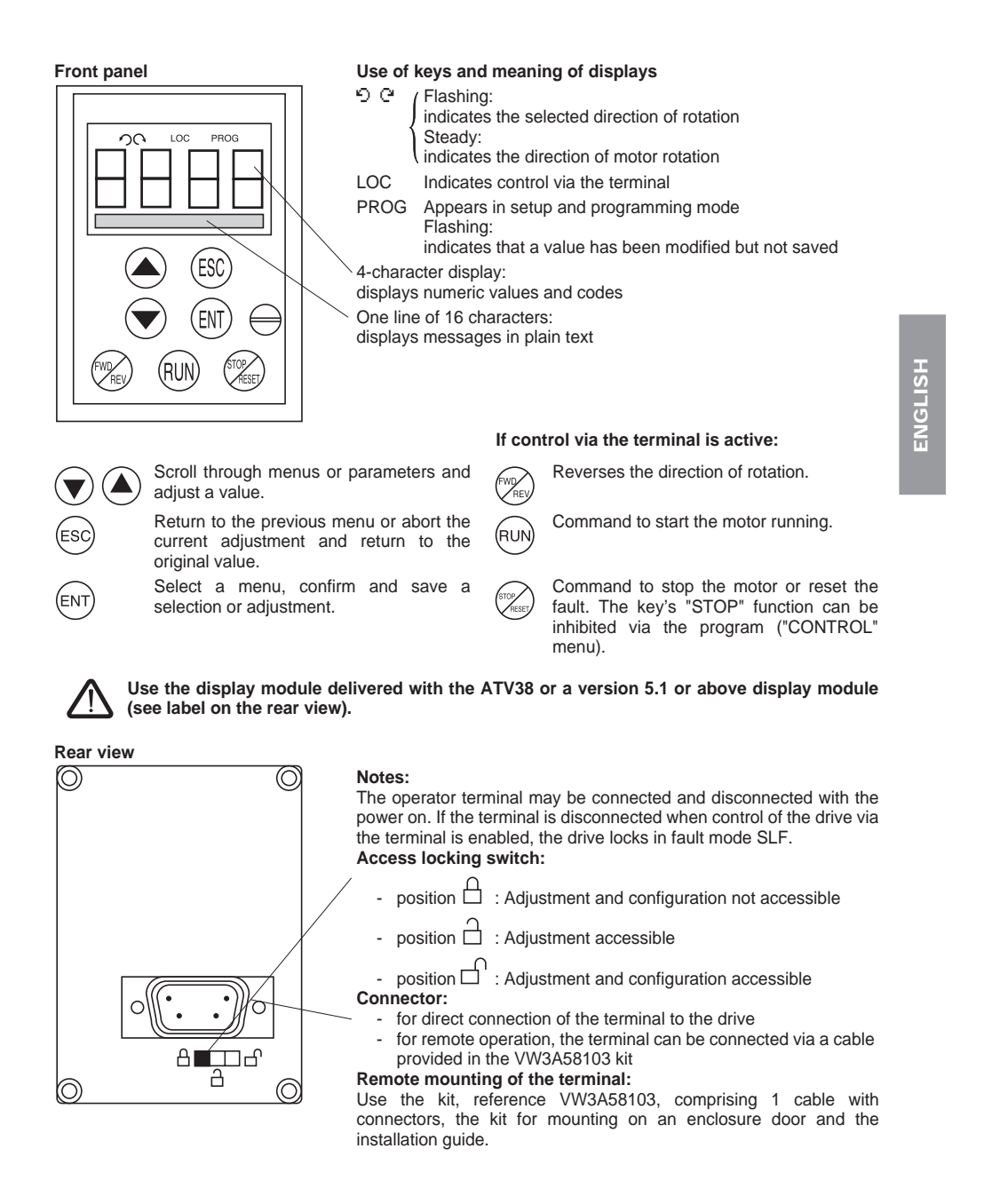

88

# **Access to Menus**

The number of menus which can be accessed depends on the position of the access locking switch. Each menu is made up of a number of parameters.

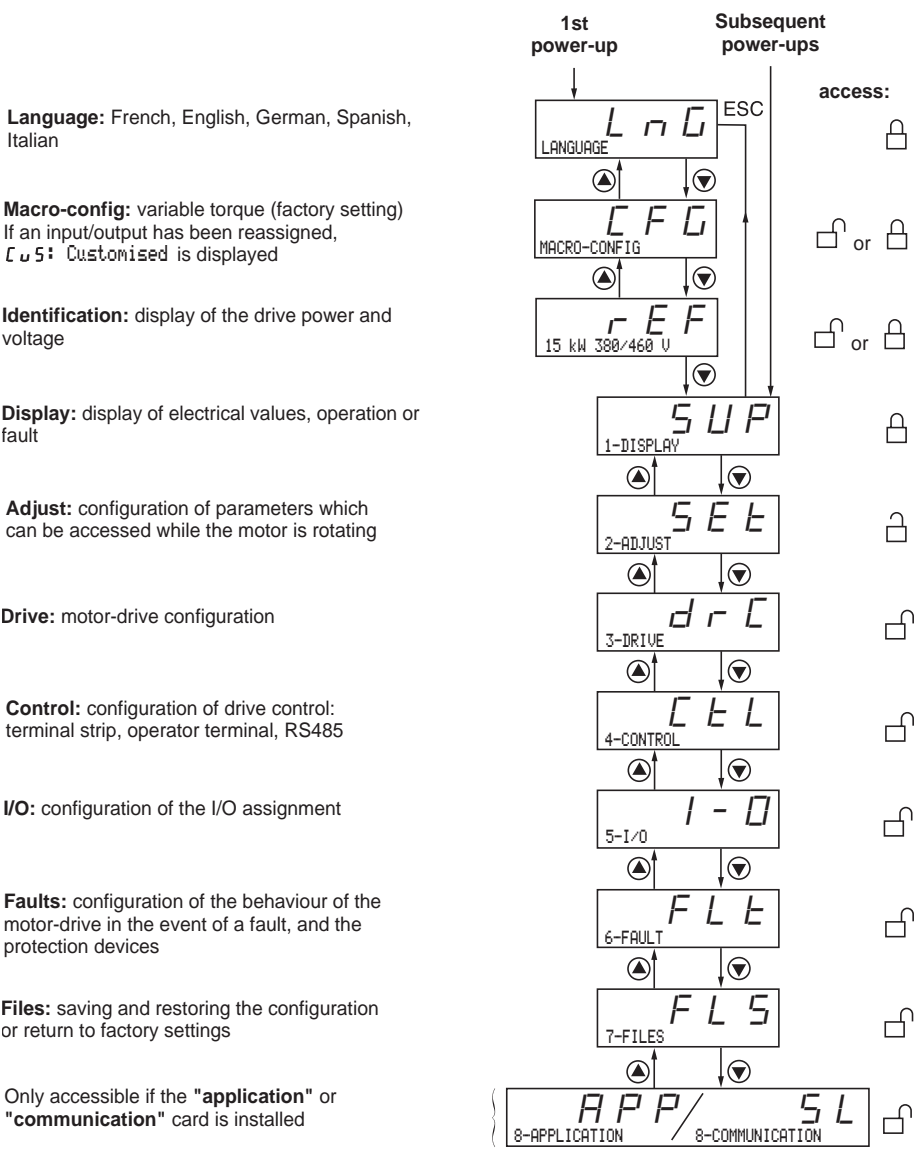

**CAUTION:** If an access code has already been programmed, it may be impossible to modify some menus; these may not even be visible. In this case, see the section entitled "FILES menu" explaining how to enter the access code.

# **Access to Menus - Programming Principle**

### **Language:**

This menu can be accessed whatever position the access switch is in, and can be modified in stop or run mode.

Example :

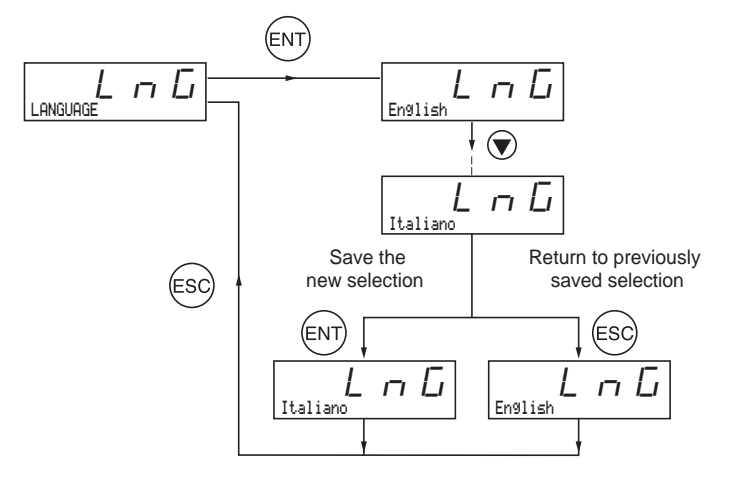

Possible selections: English (factory setting), French, German, Spanish, Italian.

### **Programming principle:**

The principle is always the same, with 1 or 2 levels:

- 1 level: see the "language" example above.
- 2 levels: see the "acceleration ramp" example below.

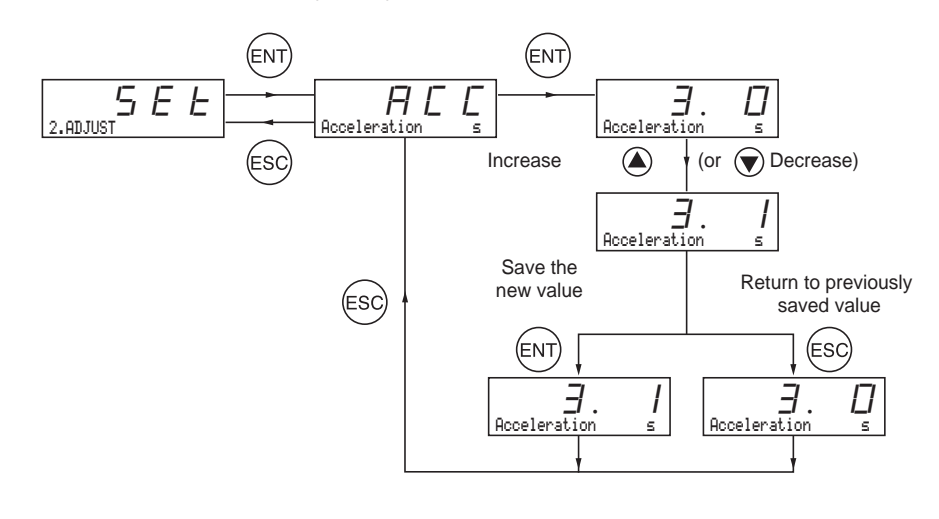

# **Macro-Configurations**

This parameter can always be displayed and indicates whether an input/output has been reassigned. Factory macro-configuration = Variable torque

### **Customizing the configuration:**

The drive configuration can be customized by changing the I/O assignment in the I/O menu which can be accessed in programming mode (access switch in position  $\Box$ ).

This customization modifies the displayed macro-configuration value:

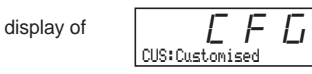

### **I/O assignment in variable torque macro-configuration**

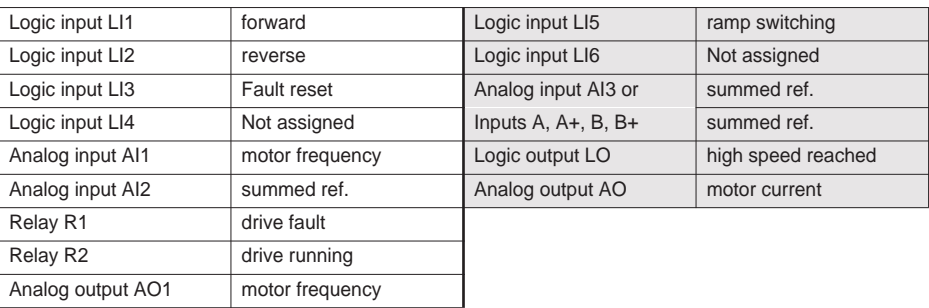

The assignments with a grey background appear if an I/O extension card has been installed.

# **Display Menu**

### **Display menu** (selection of parameter displayed during operation)

The following parameters can be accessed whatever position the access switch is in, stop or run mode.

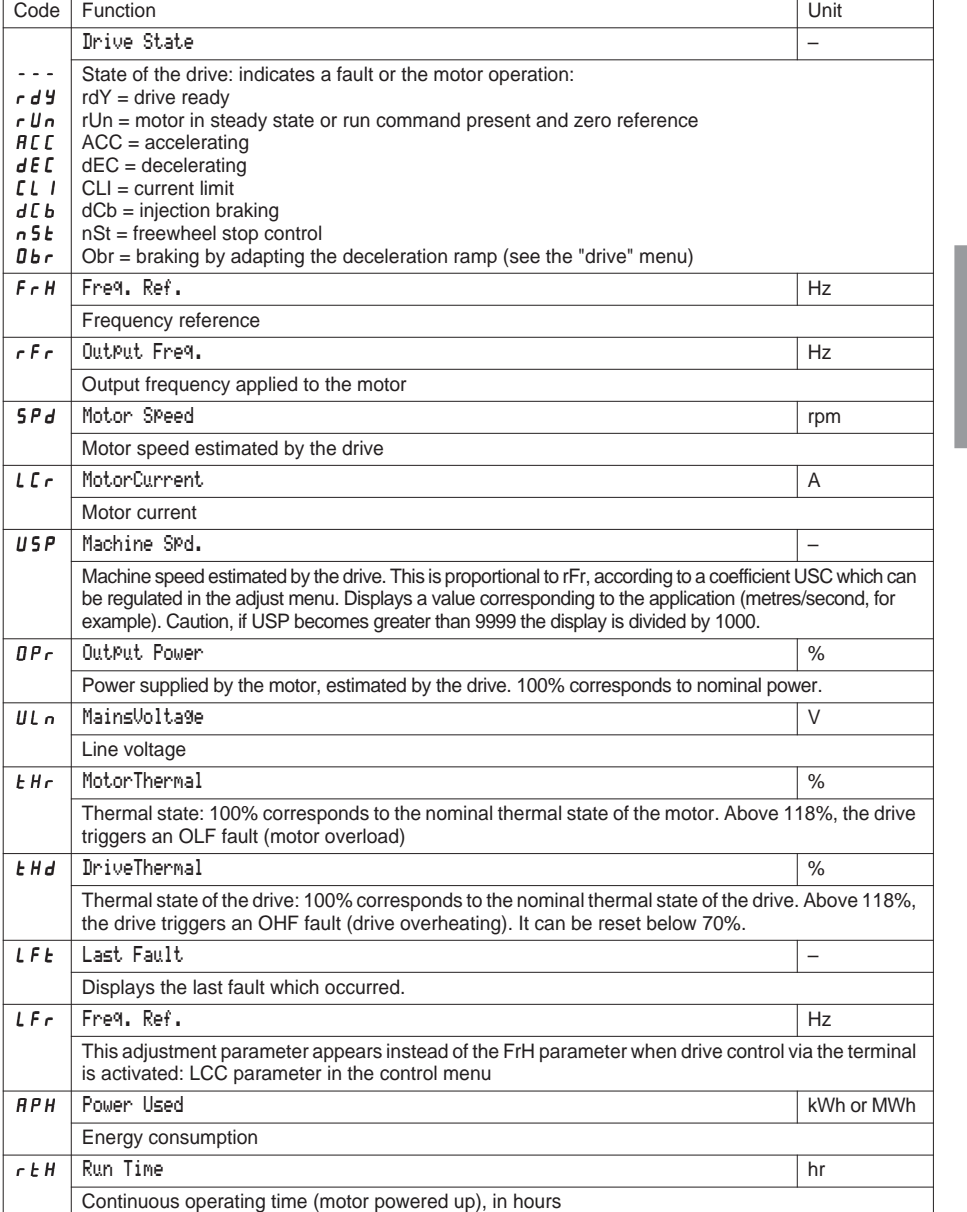

# **Adjust Menu**

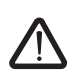

This menu can be accessed when the switch  $\Box$  and  $\Box$  . Adjustment parameters can be modified in stop mode OR during operation. Ensure that any changes made during operation are not dangerous; changes should preferably be made in stop mode.

List of adjustment parameters which can be accessed in the factory configuration, without an I/O extension card present.

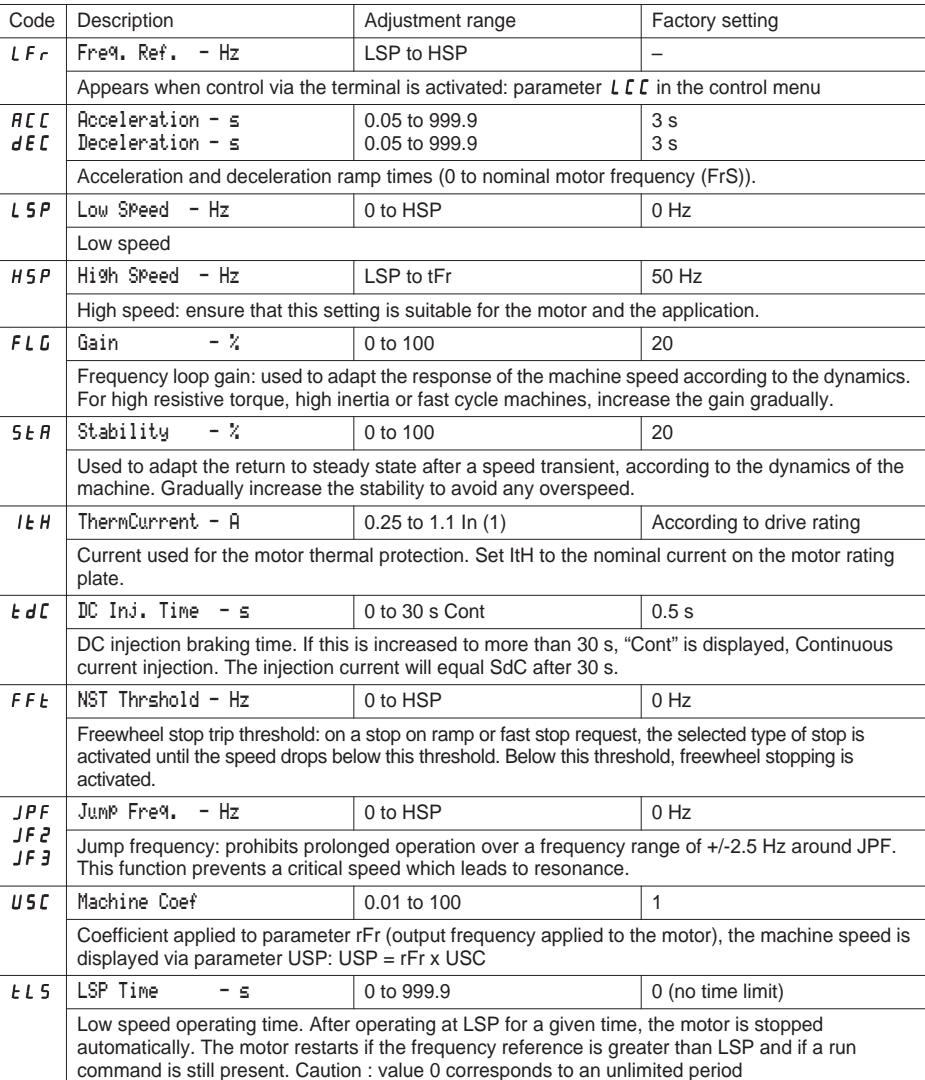

(1) In is the drive nominal current shown in the catalogue and on the rating plate.

# **Adjust Menu**

The following parameters may be accessible following reassignment of the I/O in the standard product or modification of the settings.

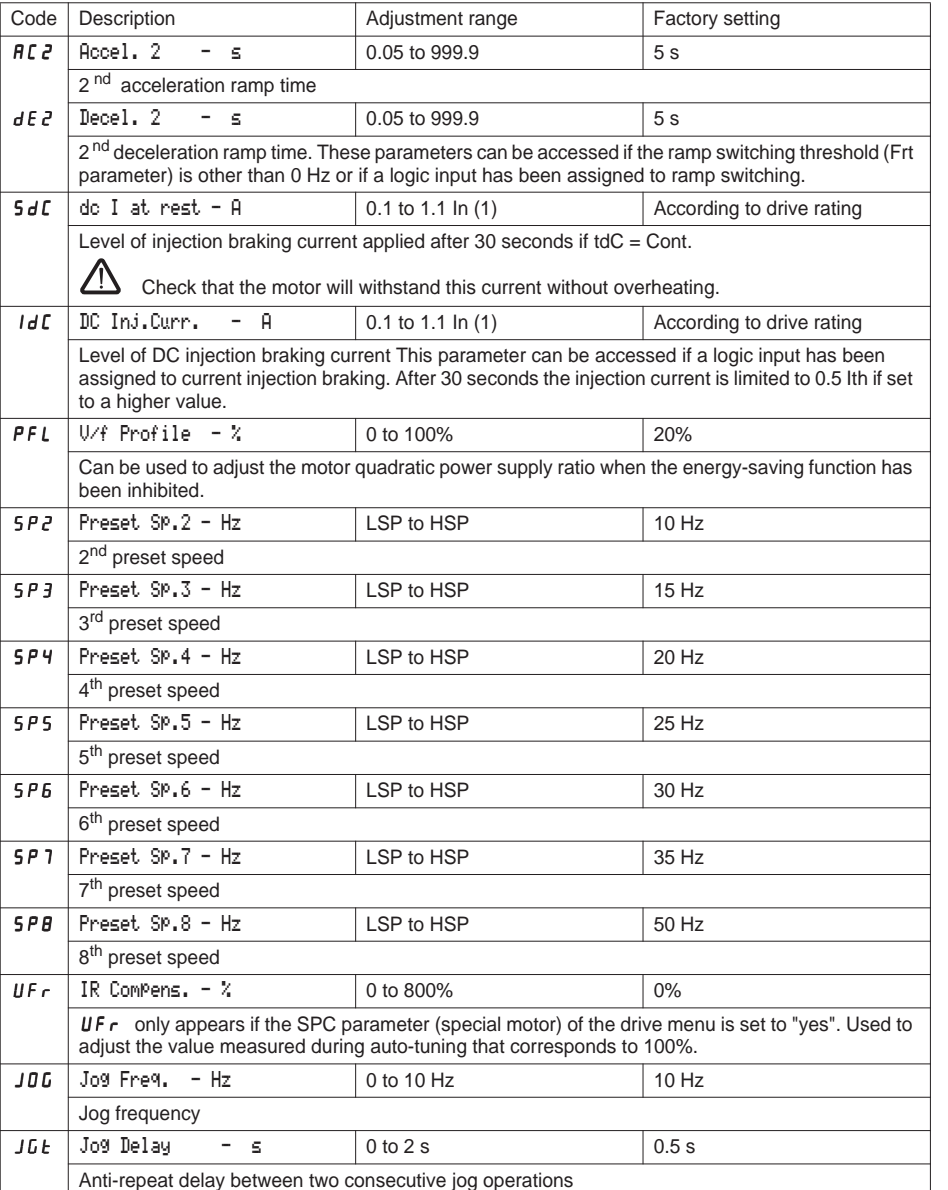

(1) In corresponds to the drive nominal current indicated in the catalogue and on the drive rating plate.

# **Adjust Menu**

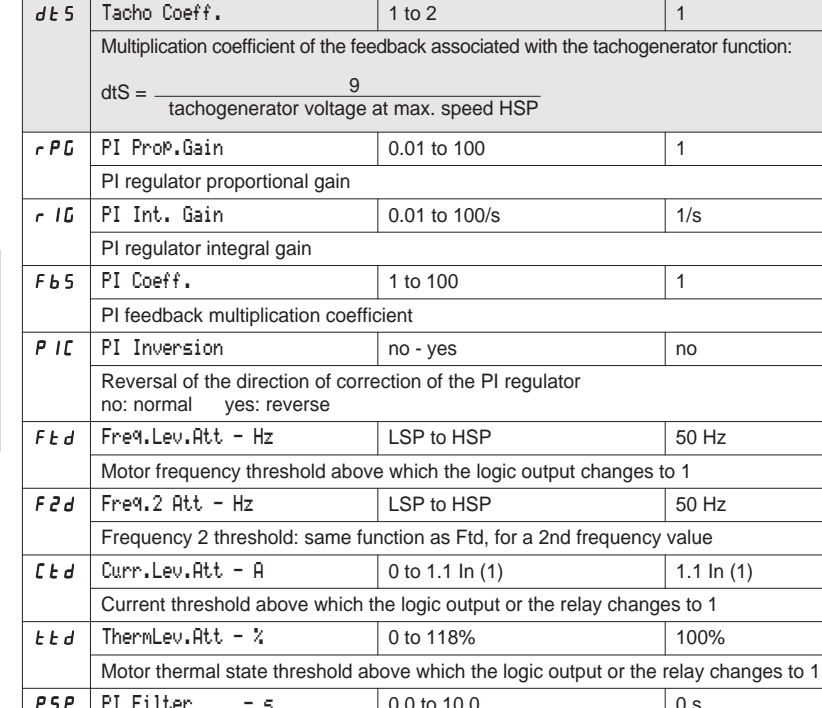

 $100%$  = process max

 $100%$  = process max  $0\%$  = process min

ENGLISH **ENGLISH**

95

efesotomasyon.com

 $(1)$  In corresponds to the drive nominal current indicated in the catalogue and on the drive rating plate.

The parameters with a grey background appear if an I/O extension card has been installed.

Drive thermal threshold above which the logic output or the relay changes to 1

Used to adjust the filter time constant on the PI feedback P I2 PI Preset 2 - % 0 to 100% 30%

**PI3** PI Preset  $3 - x$  0 to 100% 60%

dtd ATV th.fault 0 to 118% 105%

Code Description | Adjustment range | Factory setting

9

feedback associated with the tachogenerator function:

 $0.01$  to 100 1

 $0.01$  to 100/s 1/s

 $\begin{array}{|c|c|c|c|c|}\n\hline\n1 \text{ to } 100 & & & 1\n\end{array}$ 

 $\log$  no - yes  $\log$ 

 $\vert$  LSP to HSP  $\vert$  50 Hz

LSP to HSP 50 Hz

 $0 \text{ to } 1.1 \text{ ln } (1)$  1.1 ln (1)

 $\begin{array}{|c|c|c|c|c|}\n\hline\n0 \text{ to } 118\% & & & 100\% \n\end{array}$ 

 $\begin{array}{|c|c|c|c|c|}\n\hline\n0.0 \text{ to } 10.0 & & \text{\quad} & \boxed{0 \text{ s}}\n\end{array}$ 

 $2^{nd}$  preset PI reference, when a logic input has been assigned to the 4 preset PI references function.<br>100% = process max 0% = process min

3<sup>rd</sup> preset PI reference, when a logic input has been assigned to the 4 preset PI references function.

# **Drive Menu**

This menu can be accessed when the switch is in position  $\Box$ . The parameters can only be modified in stop mode with the drive locked.

#### **Drive performance can be optimized by:**

**- entering the values given on the rating plate in the drive menu**

**- performing an auto-tune operation (on a standard asynchronous motor)**

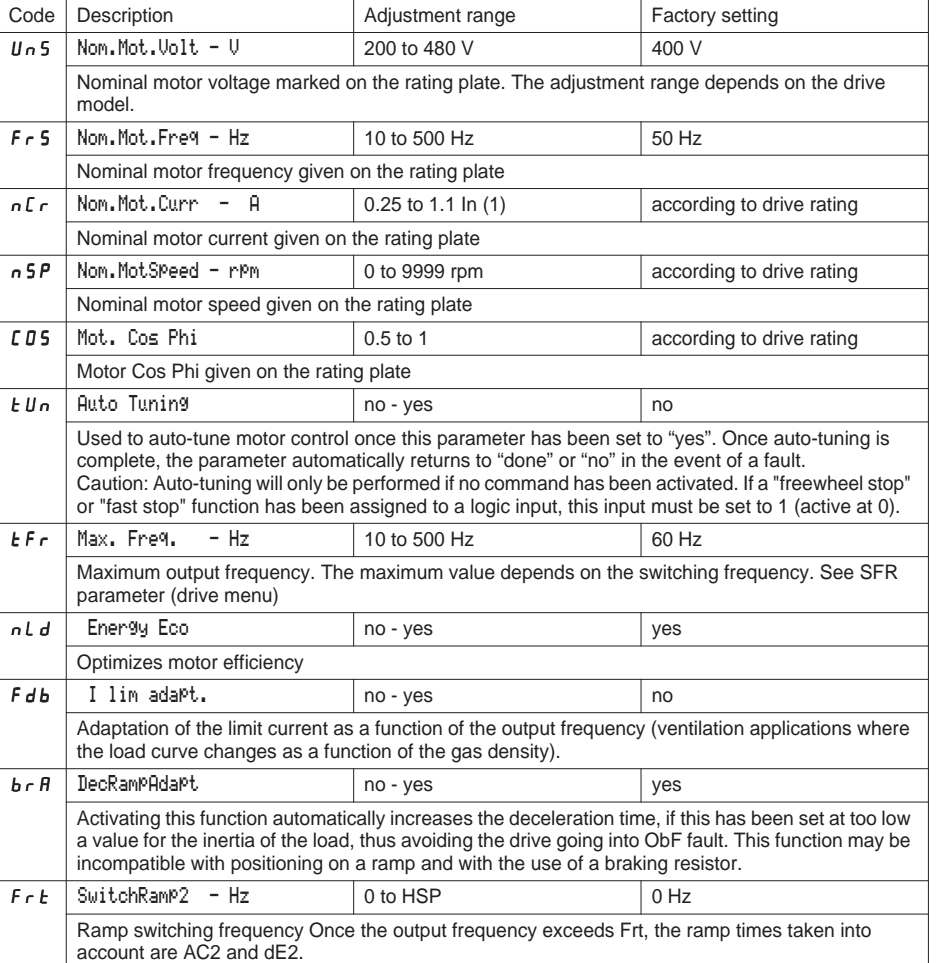

(1) In is the drive nominal current shown in the catalogue and on the rating plate.

ENGLISH **ENGLISH**

# **Drive Menu**

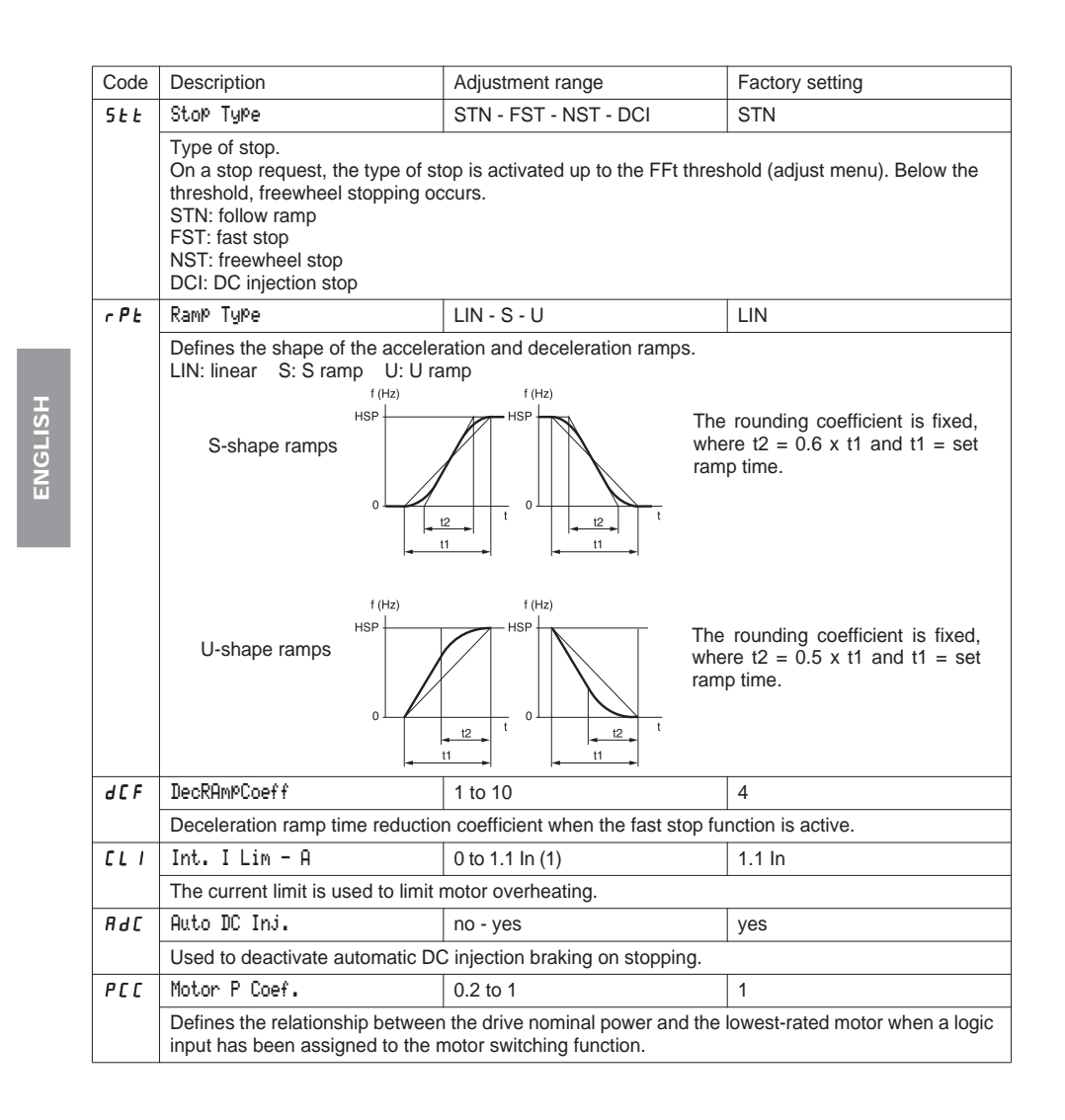

# **Drive Menu**

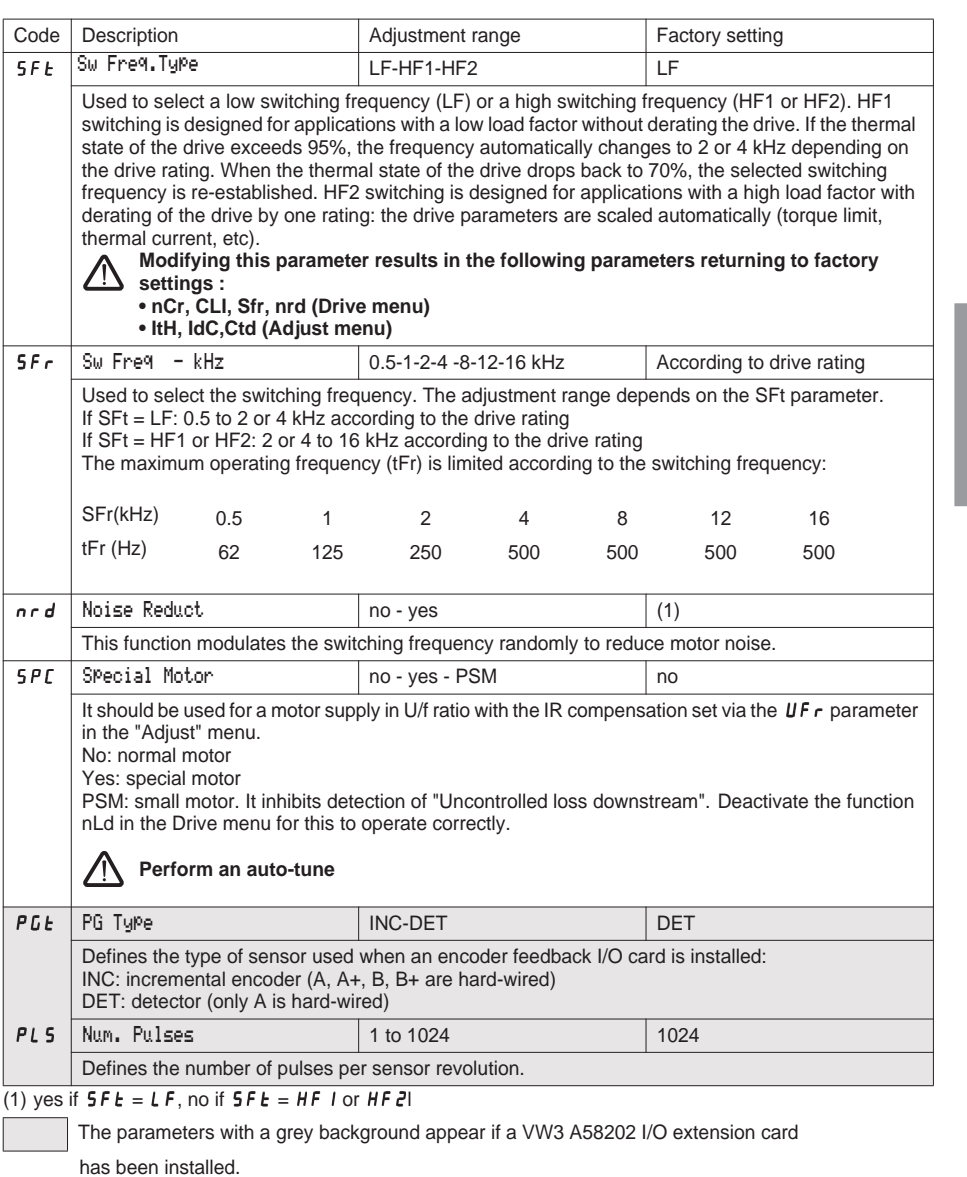

efesotomasyon.com

98

# **Control Menu**

This menu can be accessed when the switch is in position  $\Box$ . The parameters can only be modified in stop mode with the drive locked.

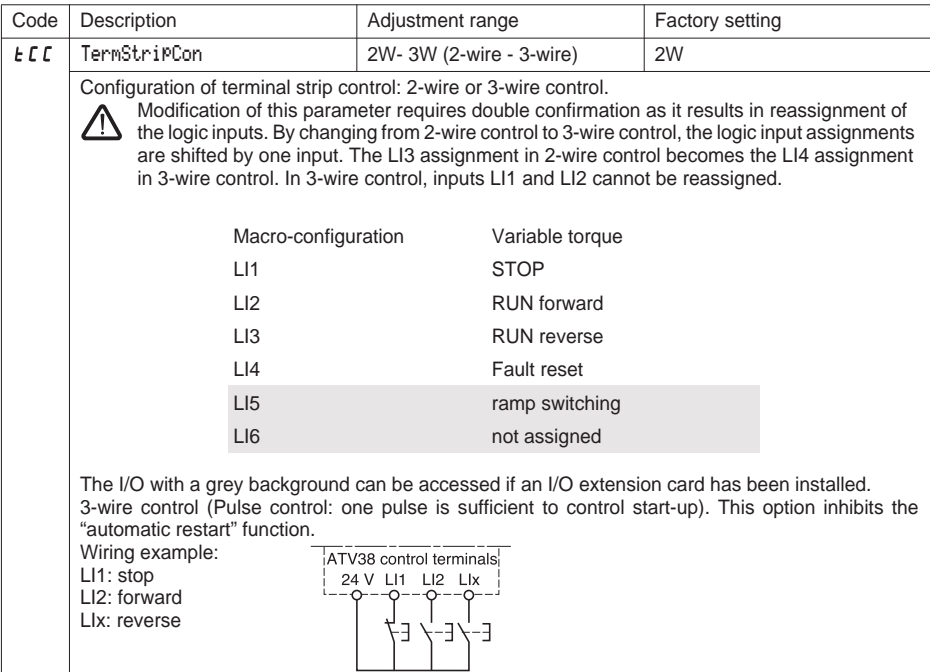

### This option only appears if 2-wire control is configured.

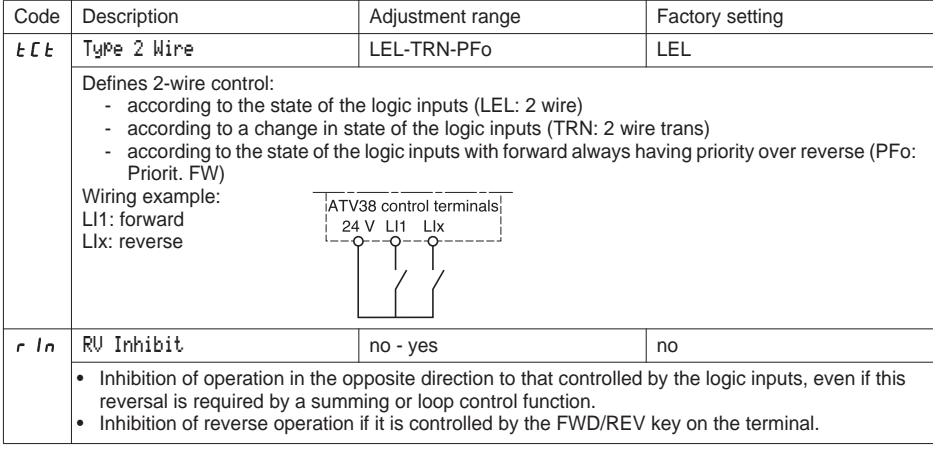

The parameters with a grey background appear if an I/O extension card has been installed.

# **Control Menu**

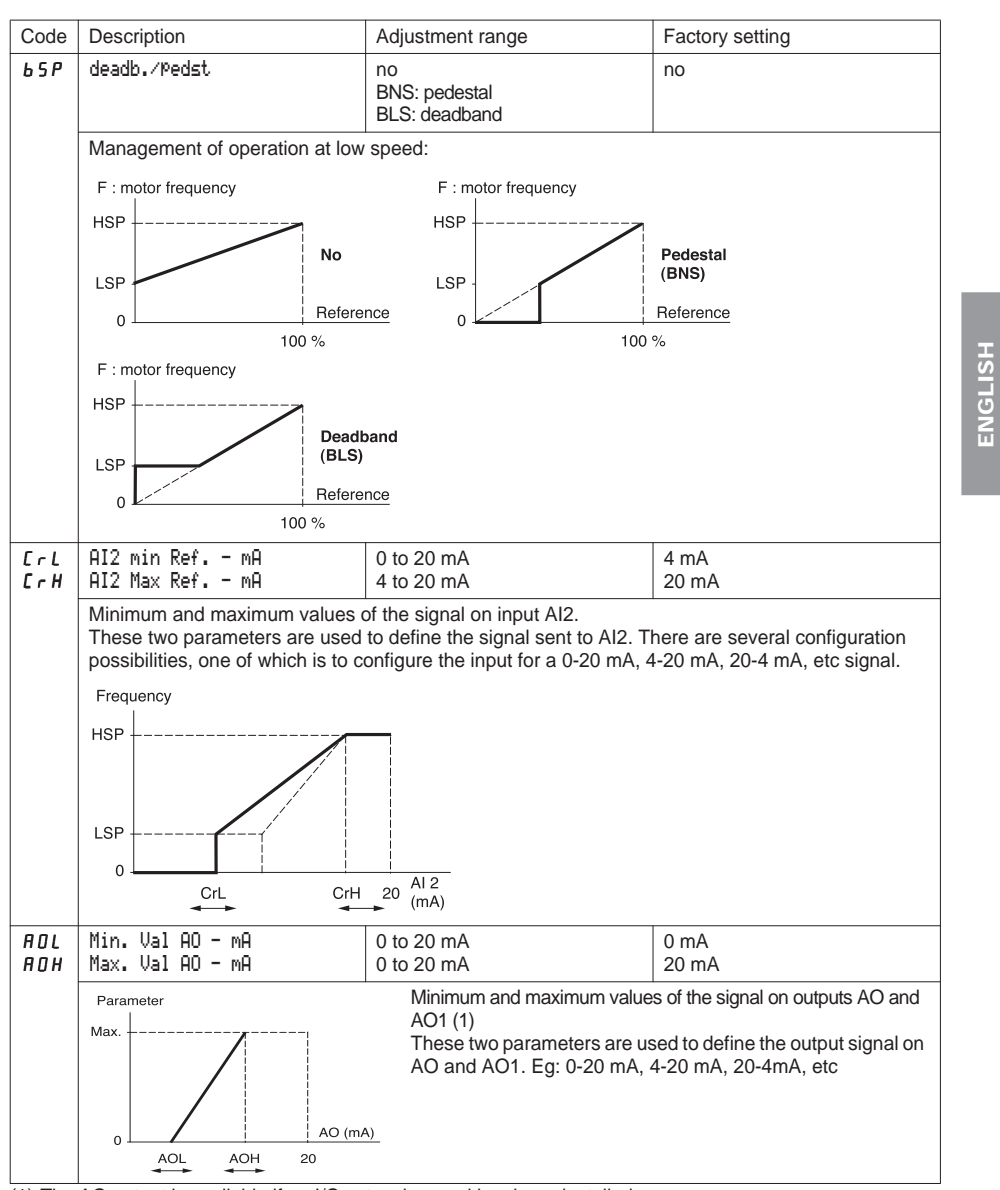

(1) The AO output is available if an I/O extension card has been installed.

efesotomasyon.com

100

# **Control Menu**

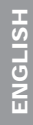

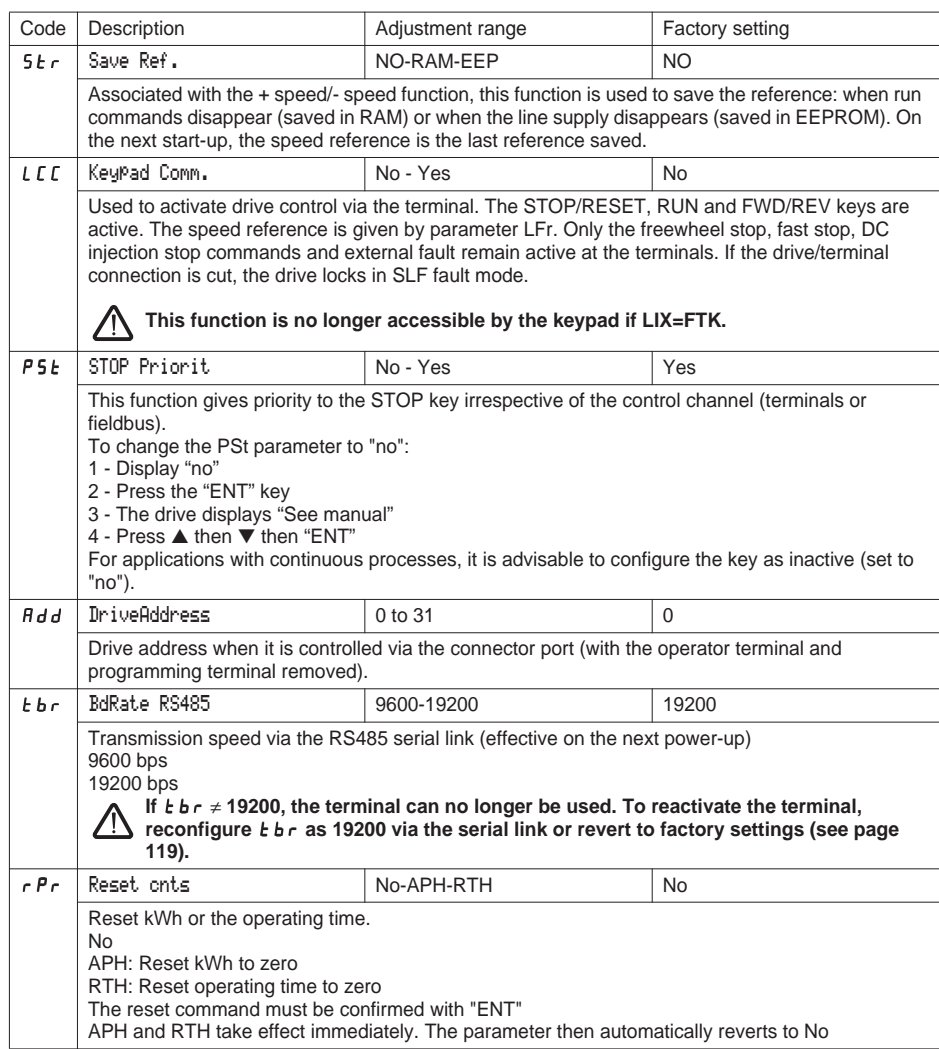

efesotomasyon.com

 $\overline{\phantom{0}}$ 

This menu can be accessed when the switch is in position  $\Box$ . The assignments can only be modified in stop mode with the drive locked.

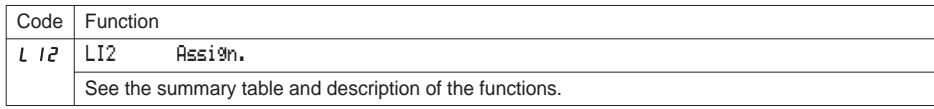

The inputs and outputs available in the menu depend on the I/O cards installed (if any) in the drive, as well as the selections made previously in the control menu.

### **Summary table of the logic input assignments (exc. 2-wire / 3-wire option)**

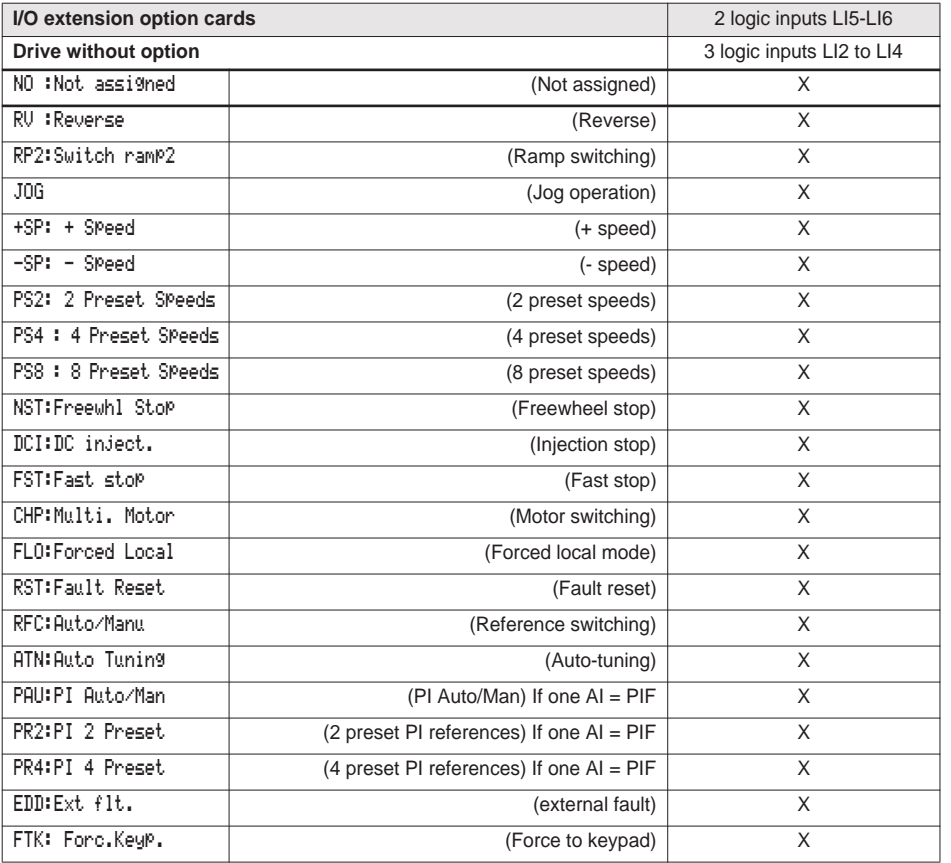

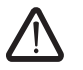

CAUTION: If a logic input is assigned to "Freewheel stop" or "Fast stop", start-up can only be performed by linking this input to the +24V, as these stop functions are active when the inputs are at state 0.

> 102 efesotomasyon.com

**ENGLISH**

**ENGLISH** 

## **Summary table of the encoder and analog input assignments**

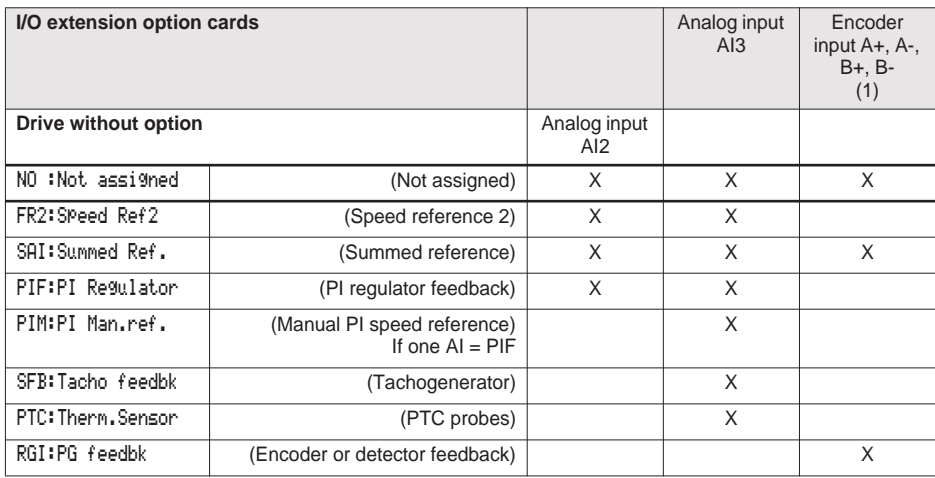

(1) NB: The menu for assigning encoder input A+, A-, B+, B- is called "Assign AI3".

## **Summary table for logic output assignments**

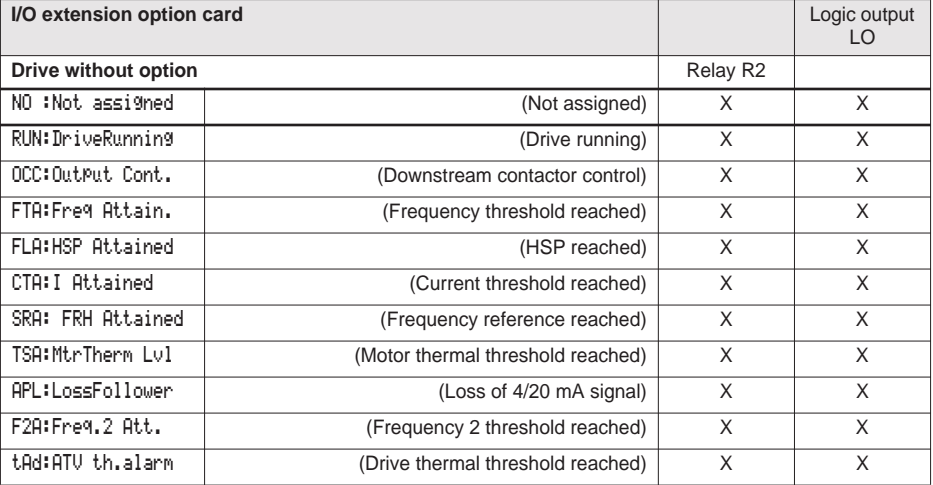

### **Summary table for the analog output assignments**

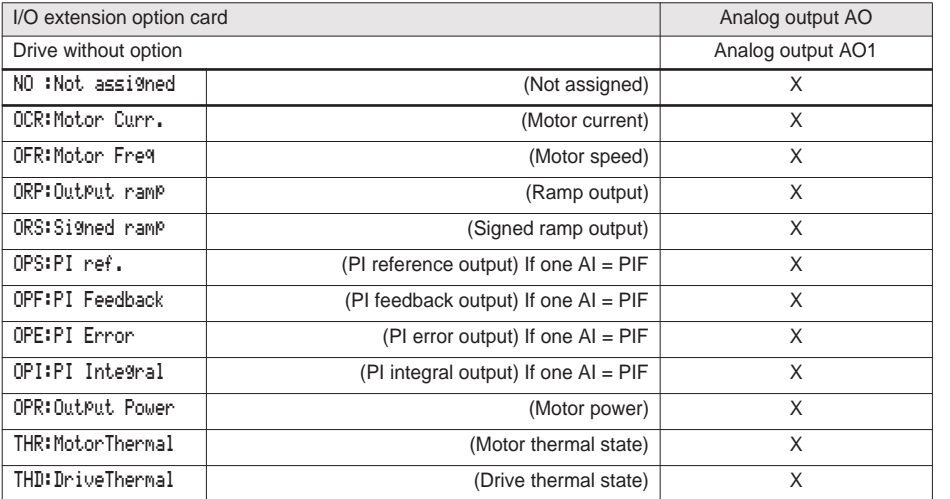

**Once the I/O have been reassigned, the parameters related to the function automatically appear in the menus, and the macro-configuration indicates "**CUS: Customised**". Some reassignments result in new adjustment parameters which the user must not forget to configure in the adjust menu:**

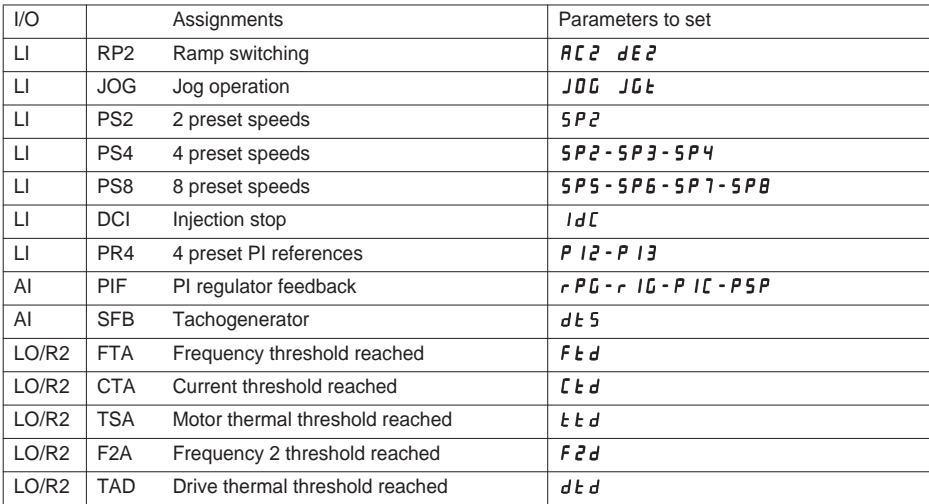

**Some reassignments result in new adjustment parameters which the user must not forget to configure in the control, drive or fault menu:**

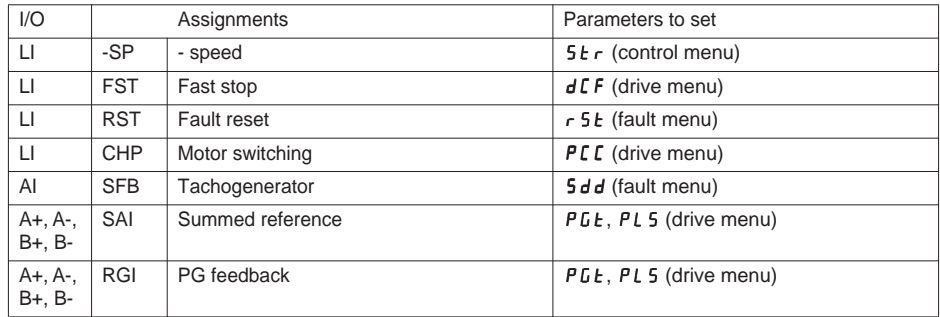

 $\mathbf{r}$ 

### **Function compatibility table**

The choice of application functions may be limited by incompatibility between certain functions. Functions which are not listed in this table are fully compatible.

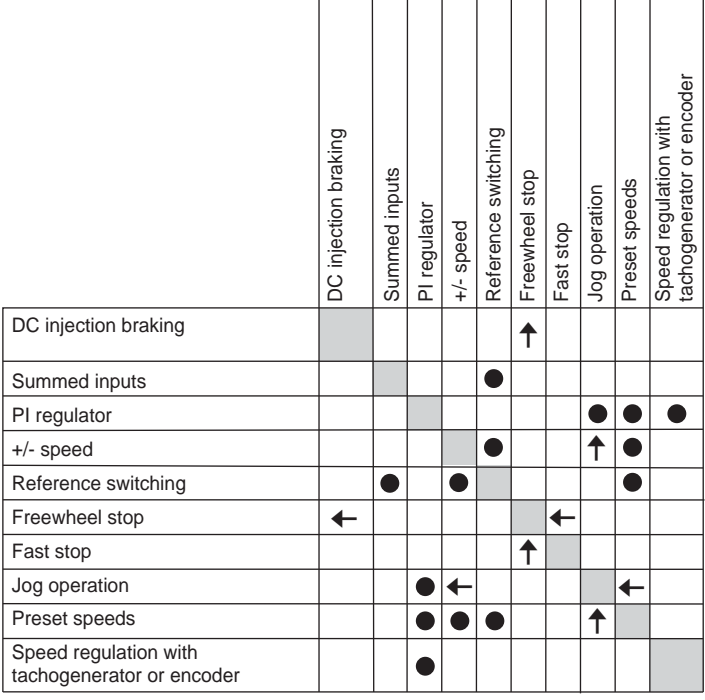

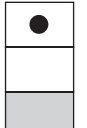

Incompatible functions

Compatible functions

Not applicable

Priority functions (functions which cannot be active simultaneously):

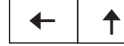

The function indicated by the arrow has priority over the other.

Stop functions have priority over run commands.

Speed references via logic command have priority over analog references.

106

## **Logic input application functions**

### **Operating direction: forward/reverse**

Reverse operation can be disabled for applications requiring only a single direction of motor rotation.

#### **2-wire control**

Run (forward or reverse) and stop are controlled by the same logic input, for which state 1 (run) or 0 (stop), or a change in state is taken into account (see the 2-wire control menu).

#### **3-wire control**

Run (forward or reverse) and stop are controlled by 2 different logic inputs. LI1 is always assigned to the stop function. A stop is obtained on opening (state 0).

The pulse on the run input is stored until the stop input opens.

During power-up or a manual or automatic fault reset, the motor can only be supplied with power after prior resetting of the "forward", "reverse", and "injection stop" commands.

### **Ramp switching :** 1st ramp: ACC, dEC; 2<sup>nd</sup> ramp: AC2, dE2

- Two types of activation are possible:
	- activation of a logic input LIx
	- detection of an adjustable frequency threshold

If a logic input is assigned to the function, ramp switching can only be performed by this input.

#### **Step by step operation** (JOG): Low speed operation pulse

If the JOG contact is closed and then the operating direction contact is actuated, the ramp is 0.1 s irrespective of the ACC, dEC, AC2, dE2 settings. If the direction contact is closed and the JOG contact is then actuated, the configured ramps are used.

Parameters which can be accessed in the adjust menu:

- JOG speed
- anti-repeat delay (minimum time between 2 "JOG" commands)

#### **+/- speed:** Two types of operation are available.

1 Use of single action buttons: two logic inputs are required in addition to the operating direction(s). The input assigned to the "+ speed" command increases the speed, the input assigned to the "- speed" command decreases the speed.

This function accesses the STr save reference parameter in the Control menu.

2 Use of double action buttons: only one logic input assigned to + speed is required.

+ speed/- speed with double action buttons:

Description: 1 button pressed twice for each direction of rotation. Each action closes a volt-free contact.

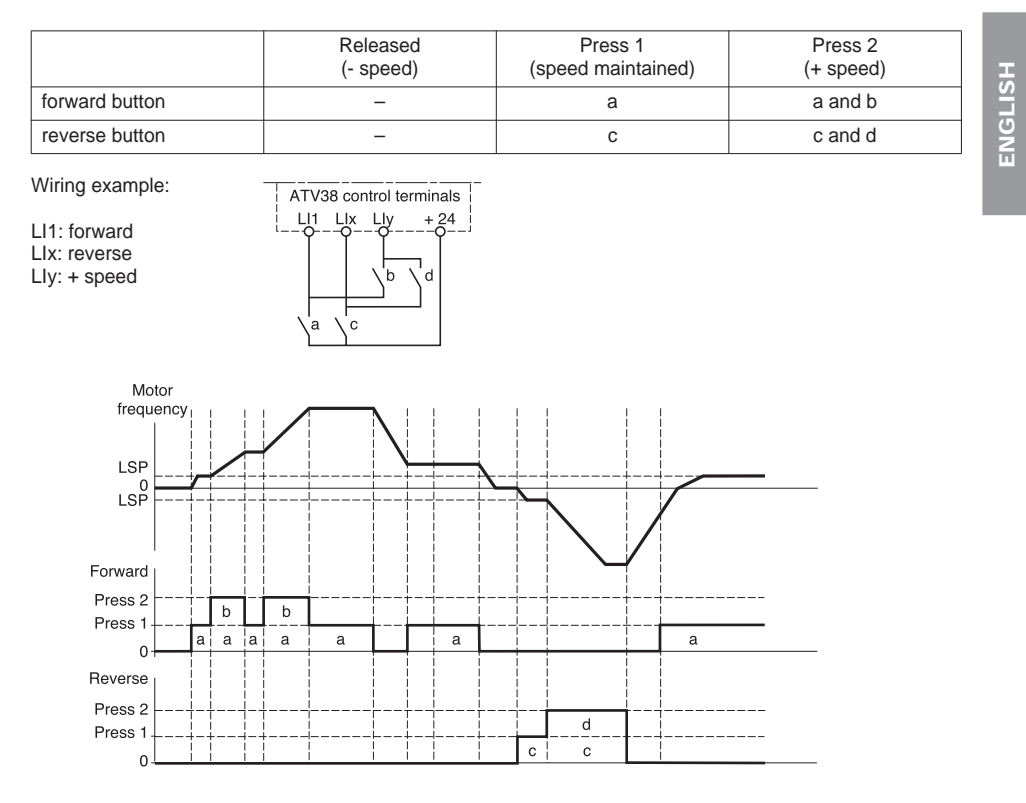

This type of +/- speed is incompatible with 3-wire control. In this case, the - speed function is automatically assigned to the logic input with the highest number (for example: LI3 (+ speed), LI4 (- speed)).

**In both cases, the maximum speed is given by the references applied to the analog inputs. For example, connect AI1 to the +10V.** 

108

#### **Preset speeds**

2, 4 or 8 speeds can be preset, requiring 1, 2 or 3 logic inputs respectively. The following assignment order must be observed : PS2 (LIx), then PS4 (LIy), then PS8 (LIz).

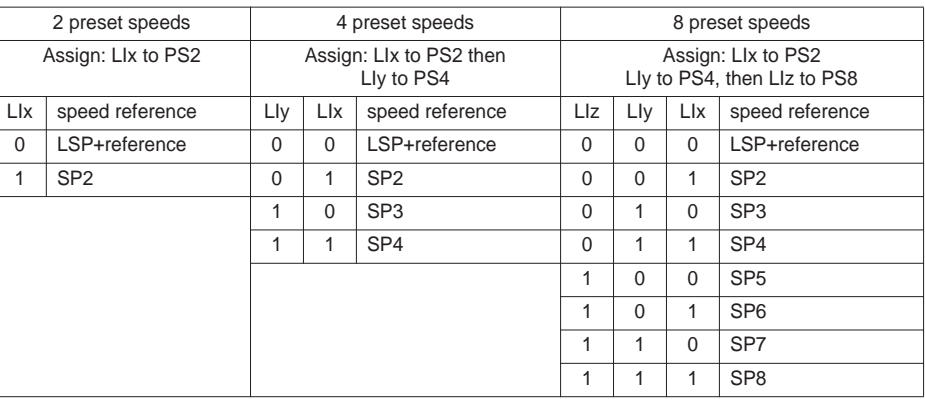

To unassign the logic inputs, the following order must be observed: PS8 (LIz), then PS4 (LIy), then PS2 (LIx).

#### **Reference switching**

To configure the AI1/AI2 reference switching:

- Verify that the LI is not configured to "RFC:Auto/Manu" (if so, configure the LI to "NO:Not assigned").

- Configure a LI to "RFC: Auto/Manu". The second reference is then AI2.

To configure the AI1/AI3 reference switching:<br>- Verify that the LI is not configured to "RFC: Auto/Manu" (if so, configure the LI to "N0:Not assi9ned").

- Configure AI3 to "FR2:Speed Ref2".

- Configure a LI to "RFC: Auto/Manu". The second reference is then AI3.

#### Connection diagram

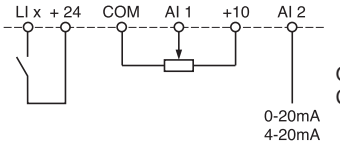

Open contact, reference = AI2 or AI3 Closed contact, reference = AI1

#### **Freewheel stop**

Causes the motor to stop using the resistive torque only. The motor power supply is cut. A freewheel stop is obtained when the logic input opens (state 0).

#### **DC injection stop**

An injection stop is obtained when the logic input closes (state 1).

#### **Fast stop**

Braked stop with the deceleration ramp time reduced by a reduction factor dCF which appears in the drive menu.

A fast stop is obtained when the logic input opens (state 0).

#### **Motor switching**

This function enables two motors with different ratings to be powered by the same drive in succession, with switching performed by an appropriate sequence at the drive output. Switching must take place with the motor stopped, and the drive locked. The following internal parameters are switched automatically by the logic command:

- nominal motor current
- injection current

This function automatically disables thermal protection on the second motor. Accessible parameter: Ratio of PCC motor ratings in the drive menu.

#### **Fault reset**

Two types of reset are available: partial or general (rSt parameter in the "fault" menu). Partial reset ( $rSt = RSP$ ): Used to clear the stored fault and reset the drive if the cause of the fault has disappeared. Faults affected by partial clearing:

- 
- line overvoltage communication fault motor overheating - DC bus overvoltage - motor overload - serial link fault motor phase loss **can be a set of 4-20 mA** - drive overheating - overhauling external fault - external fault - overspeed

#### General reset (rSt = RSG):

**This inhibits all faults (forced operation) except SCF (motor short circuit)** while the assigned logic input is closed.

#### **Forced local mode**

Used to switch between line control mode (serial link) and local mode (controlled via the terminal strip or via the terminal).

#### **Auto-tuning**

When the assigned logic input changes to 1 an auto-tuning operation is triggered, in the same way as parameter tUn in the "drive" menu.

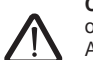

**Caution:** Auto-tuning will only be performed if no command has been activated. If a "freewheel stop" or "fast stop" function has been assigned to a logic input, this input must be set to 1 (active at 0). Application: Motor switching for example.

**Preset PI auto-man, PI reference:** See PI function (page 111)

#### **External fault**

When the assigned logic input changes to 1, the motor stops (according to the configuration of the L5F Stop+flt parameter in the Drive menu), and the drive locks in EPF external fault fault mode.

#### **Force to keypad**

Enables a LI to be used to select for local control: If LIX=FTK and FTK=0: operation by the control terminals If LIX=FTK and FTK=1: control by the keypad

> **- If LIX=FTK, the LCC function in the control menu is no longer accessible by the keypad. In consequence it is impossible to control the drive by the keypad.**

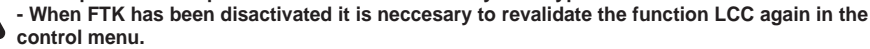

## **Analog input application functions**

Input AI1 is always the speed reference.

### **Assignment of AI2 and AI3**

**Summed speed reference:** The frequency references provided by AI2 and AI3 can be summed with AI1.

**Speed regulation with tachogenerator:** (Assignment to AI3 only with an I/O extension card with analog input): used for speed correction via tachogenerator feedback.

An external divider bridge is required to adapt the voltage of the tachogenerator. The maximum voltage must be between 5 and 9 V. A precise setting is then obtained by setting parameter dtS available in the adjust menu.

**PTC probe protection:** (only with an I/O extension card with analog input). Used for the direct thermal protection of the motor by connecting the PTC probes in the motor windings to analog input AI3. PTC probe characteristics:

Total resistance of the probe circuit at 20  $^{\circ}$ C = 750 Ohms.

**PI regulator:** Used to regulate a process with a reference and a feedback given by a sensor. In PI mode the ramps are all linear, even if they are configured differently.

- With the PI regulator, it is possible to:
	- Adapt the feedback via FbS.
	- Correct PI inversion.
	- Adjust the proportional and integral gain (RPG and RIG).
	- Assign an analog output for the PI reference, PI feedback and PI error.
	- Apply a ramp to establish the action of the PI (AC2) on start-up if  $PSP > 0$ .
	- If PSP = 0 the active ramps are ACC/dEC. The dEC ramp is always used when stopping.
- The motor speed is limited to between LSP and HSP.

**Note:** PI regulator mode is active if an AI input is assigned to PI feedback. This AI assignment can only be made after disabling any functions incompatible with PI (see page 106).

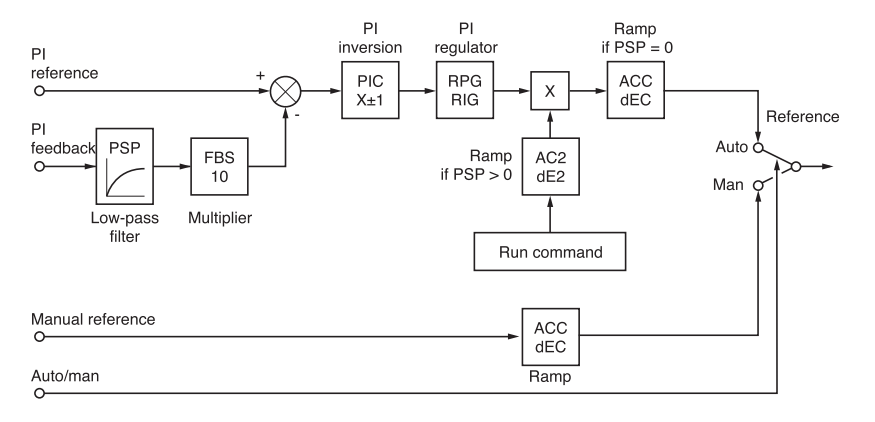

**Auto/Man:** This function can only be accessed when the PI function is active, and requires an I/O extension card with analog input

Via logic input LI, this is used to switch operation to speed regulation if LIx = 0 (manual reference on AI3), and PI regulation if  $L1x = 1$  (auto).

#### **Preset references:**

2 or 4 preset references require the use of 1 or 2 logic inputs respectively:

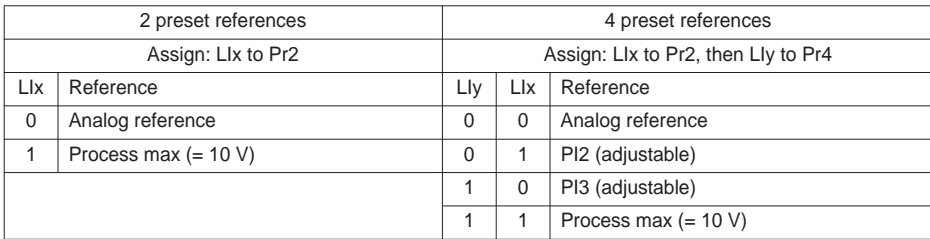

### **Encoder input application functions**

(only with an I/O extension card with encoder input)

**Speed regulation:** Used to correct the speed via an incremental encoder or detector. (See documentation supplied with the card).

**Summed speed reference:** The reference provided by the encoder input is summed with AI1. (see documentation supplied with the card)

Applications:

- Synchronization of the speed of a number of drives. Parameter PLS on the "drive" menu is used to adjust the speed ratio of one motor in relation to that of another.
- Reference via encoder.

## **Logic output application functions**

Relay R2, LO solid state output (with I/O extension card)

#### **Downstream contactor control** (OCC): can be assigned to R2 or LO

Enables the drive to control an output contactor (located between the drive and the motor). The request to close the contactor is made when a run command appears. The request to open the contactor is made when there is no current to the motor.

If a DC injection braking function has been configured, it should not be left operating too long in stop mode, as the contactor only opens at the end of braking.

#### **Drive running** (RUN): can be assigned to R2 or LO

The logic output is at state 1 if the motor power supply is provided by the drive (current present) or if a run command is present with a zero reference.

#### **Frequency threshold reached** (FTA): can be assigned to R2 or LO

The logic output is at state 1 if the motor frequency is greater than or equal to the frequency threshold set by Ftd in the adjust menu.

### **Frequency 2 threshold reached** (F2A): can be assigned to R2 or LO

The logic output is at state 1 if the motor frequency is greater than or equal to the frequency threshold set by F2d in the adjust menu.

#### **Reference reached** (SRA): can be assigned to R2 or LO

The logic output is at state 1 if the motor frequency is equal to the reference value.

112 efesotomasyon.com

**ENGLISH ENGLISH**

**High speed reached** (FLA): can be assigned to R2 or LO The logic output is at state 1 if the motor frequency is equal to HSP.

**Current threshold reached** (CTA): can be assigned to R2 or LO The logic output is at state 1 if the motor current is greater than or equal to the current threshold set by Ctd in the adjust menu.

**Motor thermal state reached** (TSA): can be assigned to R2 or LO The logic output is at state 1 if the motor thermal state is greater than or equal to the thermal state threshold set by ttd in the adjust menu.

**Drive thermal state reached** (TAD): can be assigned to R2 or LO The logic output is at state 1 if the drive thermal state is greater than or equal to the thermal state threshold set by dtd in the adjust menu.

The logic output is at 1 if the signal on the 4-20 mA input is below 2 mA.

### **Analog output AO and AO1 application functions**

Analog outputs AO and AO1 are current outputs, from AOL (mA) to AOH (mA),

• AOL and AOH can be configured between 0 and 20 mA.

**Loss follower** (APL): can be assigned to R2 or LO

Examples of AOL – AOH: 0 - 20 mA 4 - 20 mA 20 - 4 mA

**Motor current** (code OCR): the image of the motor rms current.

- AOH corresponds to twice the drive nominal current.
- AOL corresponds to zero current.

**Motor frequency** (code OFR): the motor frequency estimated by the drive.

- AOH corresponds to the maximum frequency (parameter tFr).
- AOL corresponds to zero frequency.

**Ramp output** (code ORP): the image of the ramp output frequency.

- AOH corresponds to the maximum frequency (parameter tFr).
- AOL corresponds to zero frequency.

**Signed ramp** (code ORS): the image of the ramp output frequency and direction. • AOL corresponds to the maximum frequency (parameter tFr) in reverse direction.

- AOH corresponds to the maximum frequency (parameter tFr) in forward direction.
- AOH + AOL corresponds to zero frequency 2

 **PI reference** (code OPS): the image of the PI regulator reference.

- AOL corresponds to the minimum reference.
- AOH corresponds to the maximum reference.

 **PI feedback** (code OPF): the image of the PI regulator feedback.

- AOL corresponds to the minimum feedback.
- AOH corresponds to the maximum feedback.

 **PI error** (code OPE): the image of the PI regulator error as a % of the sensor range (maximum feedback - minimum feedback).

- AOL corresponds to the maximum error < 0.
- AOH corresponds to the maximum error > 0.<br>• AOH + AOL corresponds to a zero error (OP
- $\underline{AOH + AOL}$  corresponds to a zero error (OPE = 0). 2

 **PI integral** (code OPI): the image of the PI regulator error integral.

- AOL corresponds to a zero integral.
- AOH corresponds to a saturated integral.

**Motor power** (code OPR): the image of the motor power consumption.

- AOL corresponds to 0% of the nominal motor power.
- AOH corresponds to 200% of the nominal motor power.

 **Motor thermal state** (code THR): the image of the motor thermal state, calculated.

- AOL corresponds to 0%.
- AOH corresponds to 200%.

**Drive thermal state** (code THD): the image of the drive thermal state, calculated.

- AOL corresponds to 0%.
- AOH corresponds to 200%.

# **Fault Menu**

This menu can be accessed when the switch is in position  $\Box$ . Modifications can only be made in stop mode with the drive locked.

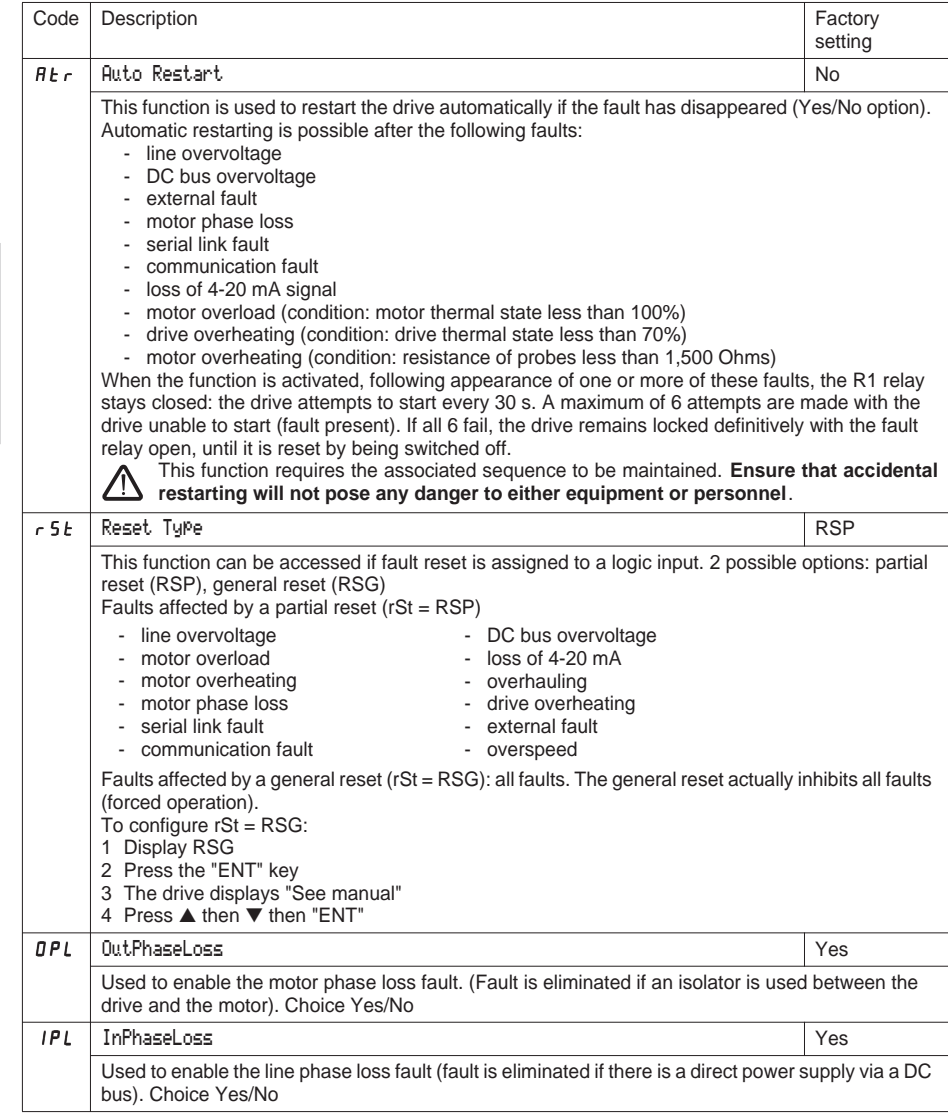

# **Fault Menu**

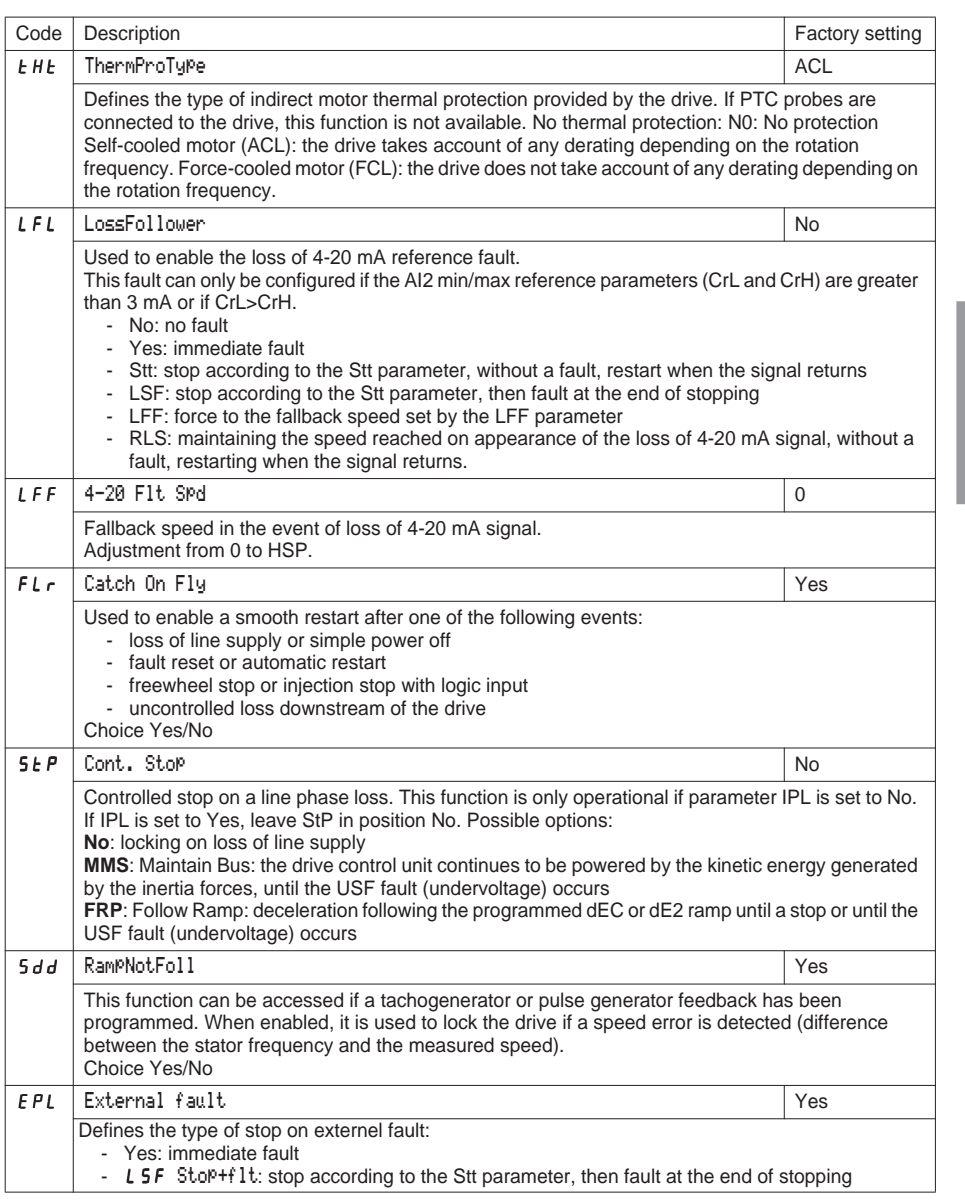

# **Files Menu**

This menu can be accessed when the switch is in position  $\bigcap$ <br>The operations are solvinged in the switch in the switch The operations are only possible in stop mode with the drive locked.

The terminal is used to store 4 files containing the drive configurations.

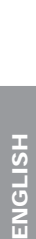

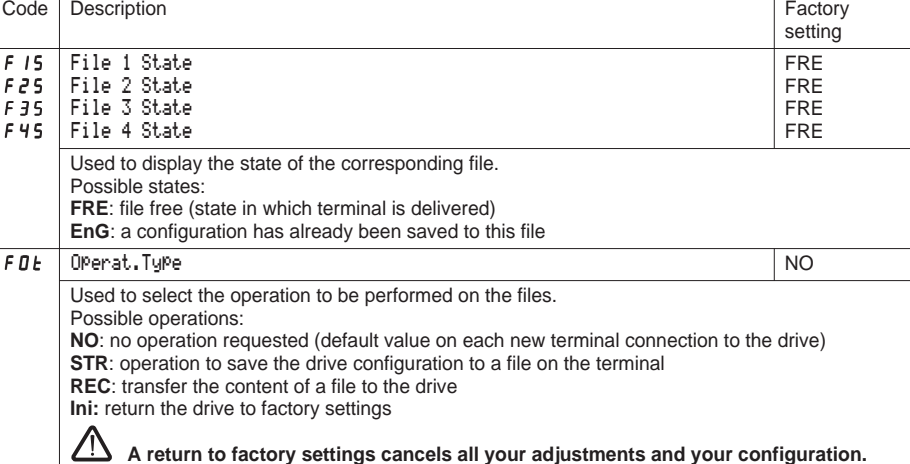

### **Operating mode**

Select STR, REC or InI and press "ENT".

### 1 If Operat.Type = STR:

- The file numbers are displayed. Select a file using ▲ or ▼ and confirm with "ENT". 2 If Operat.Type = REC:
	- The file numbers are displayed. Select a file using ▲ or ▼ and confirm with "ENT".
	- The display indicates:

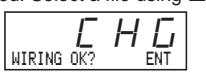

Check that the wiring is compatible with the file configuration. Cancel with "ESC" or confirm with "ENT".

The display then requests a second confirmation using "ENT" or cancellation using "ESC".

- 3 If Operat.Type = InI: - Confirm with "ENT".
	- TThe display indicates:

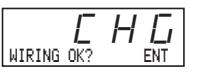

Check that the wiring is compatible with the factory configuration.

- Cancel with "ESC" or confirm with "ENT".
- The display then requests a second confirmation using "ENT" or cancellation using "ESC".

At the end of each operation the display returns to the "Operat.Type" parameter set to "NO".

# **Files Menu**

#### **Files Menu (continued)**

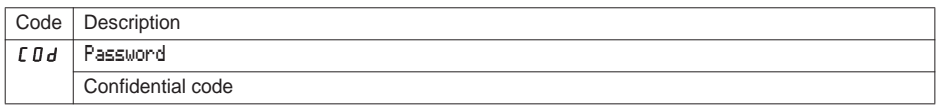

The drive configuration can be protected by a password (COd).

CAUTION: THIS PARAMETER SHOULD BE USED WITH CAUTION. IT MAY PREVENT ACCESS TO ALL PARAMETERS. ANY MODIFICATION TO THE VALUE OF THIS PARAMETER MUST BE CAREFULLY NOTED AND SAVED.

The code value is given by four figures, the last of which is used to define the level of accessibility required by the user.

888 This figure gives the level

of access permitted, without the correct code.

Access to the menus according to the position of the access locking switch on the rear of the terminal is always operational, within the limits authorized by the code. The Code value 0000 (factory setting) does not restrict access.

The table below defines access to the menus according to the last figure in the code.

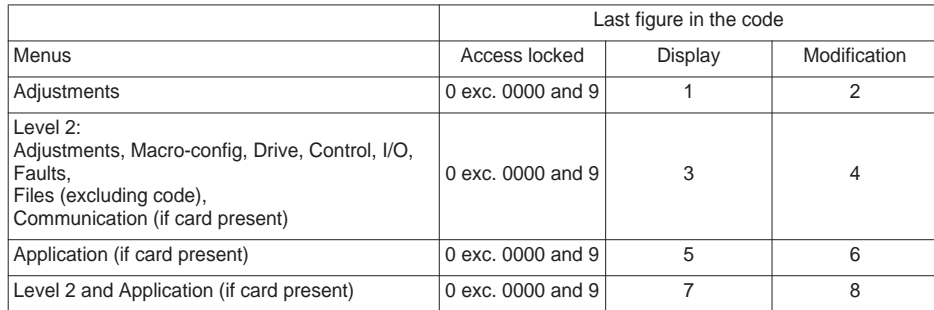

For access to the APPLICATION menu, refer to the application card documentation.

The code is modified using the  $\triangle$  and  $\nabla$  keys.

If an incorrect code is entered, it is refused and the following message is displayed:

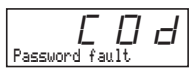

After pressing the ENT or ESC key on the keypad, the value displayed for the Code parameter changes to 0000: the level of accessibility does not change. The operation should be repeated.

To access menus protected by the access code, the user must first enter this code which can always be accessed in the Files menu.

# **Communication and Application Menus / Return to factory settings**

## **Communication or Application menu**

This menu is only displayed if a communication or application card is installed. It can be accessed when the switch is in position  $\bigcap$ . Configuration is only possible in stop mode with the drive locked.

For use with a communication or application option card, refer to the document provided with this card.

For communication via the RS485 link on the base product, refer to the document provided with the RS485 connection kit.

## **Return to factory settings**

- In order to use the keypad only (see page117)
- Proceed using the following method:

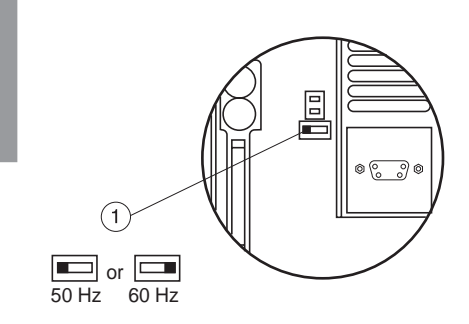

- Switch off the drive
- Unlock and open the Altivar cover in order to access the 50/60 Hz switch  $(1)$  on the control card. If an option card is present, the selector switch can be accessed through it. 1
- Change the position of the  $50/60$  Hz switch  $(1)$  on the control card
- Switch on the drive
- Switch off the drive
- Reset the 50/60 Hz switch  $(1)$  on the control card to its initial position (nominal motor frequency) 1
- Switch on the drive, and it reverts to its factory configuration.

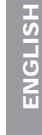

# **Operation - Maintenance - Spares and Repairs**

## **Operation**

**Signalling on the front panel of the Altivar**

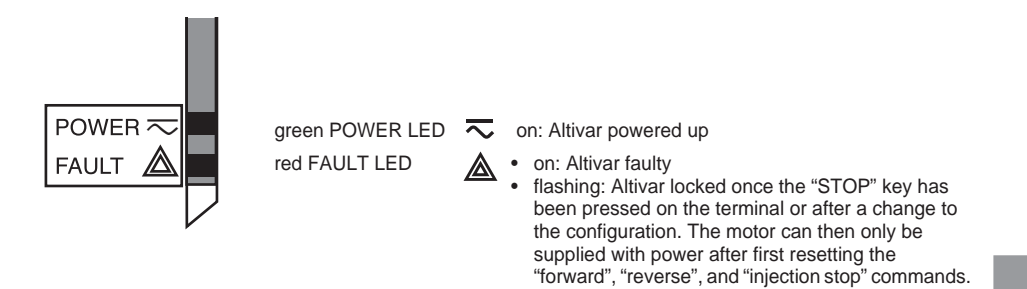

#### **Display mode on terminal screen**

Displays preset frequency reference, or fault.

The display mode can be modified via the terminal: consult the programming manual.

### **Maintenance**

Before performing any work on the drive, **switch off the power supply, check that the green LED has gone off, and wait for the capacitors to discharge** (3 to 10 minutes depending on the drive power rating).

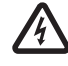

**The DC voltage at the + and - terminals or PA and PB terminals may reach 850 V depending on the line supply voltage.**

If a problem arises during setup or operation, ensure that the recommendations relating to the environment, mounting and connections have been observed.

### **Servicing**

- The Altivar 38 does not require preventative maintenance. We nevertheless advise you regularly to:
- Check the condition and tightness of connections
- Ensure that the temperature around the unit remains at an acceptable level and that ventilation is effective
- (average service life of fans: 3 to 5 years depending on operating conditions)
- Remove any dust from the drive

#### **Assistance with maintenance**

The first fault detected is stored and displayed on the terminal display: the drive locks, the red LED (FAULT) illuminates, and fault relay R1 trips.

### **Clearing the fault**

- Cut the power supply to the drive in the event of a non-resettable fault.
- Locate the cause of the fault in order to eliminate it.
- Reconnect the power supply: this clears the fault if it has disappeared.
- In some cases there may be an automatic restart once the fault has disappeared if this function has been programmed.

### **Spares and repairs**

For spare parts and repairs to Altivar 38 drives, consult Schneider group product support.

# **Faults - causes - remedies**

ENGLISH **ENGLISH**

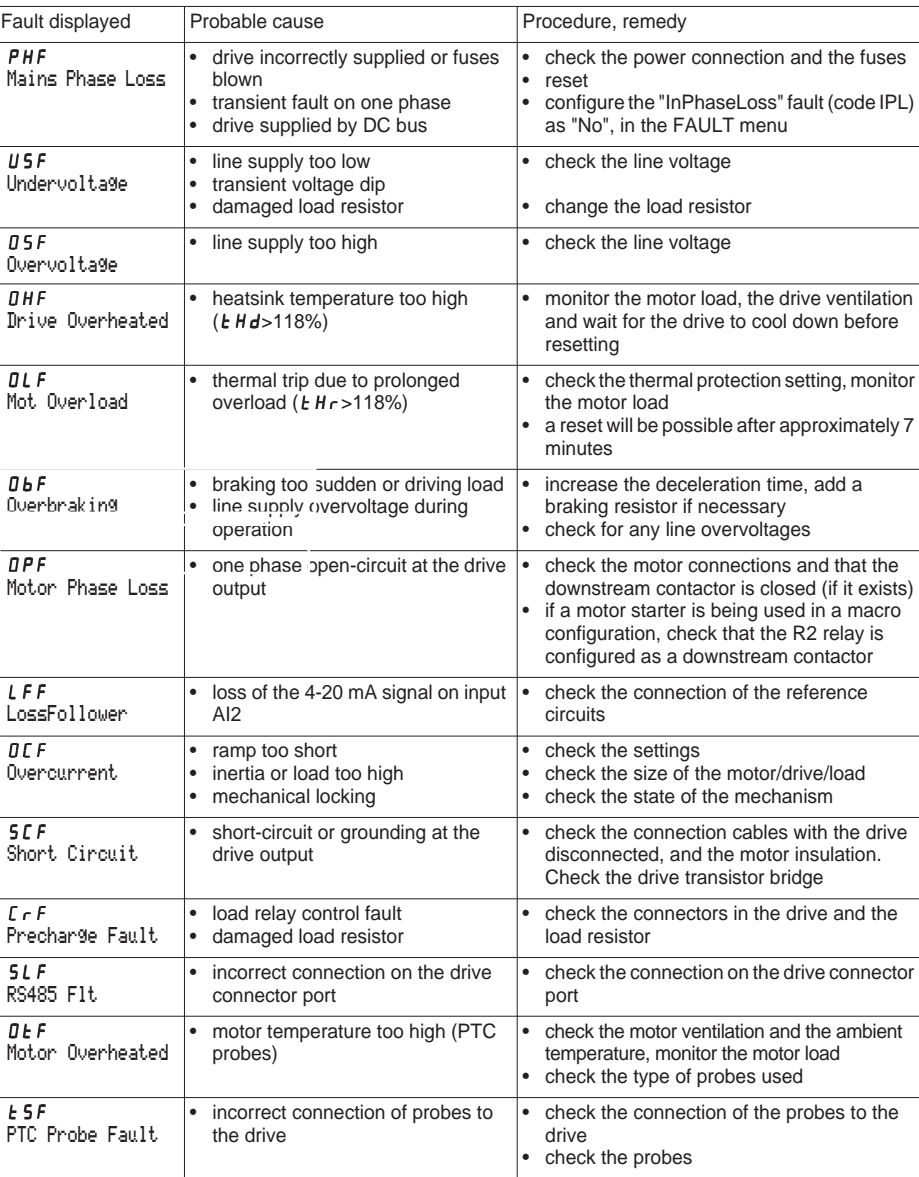

# **Faults - causes - remedies**

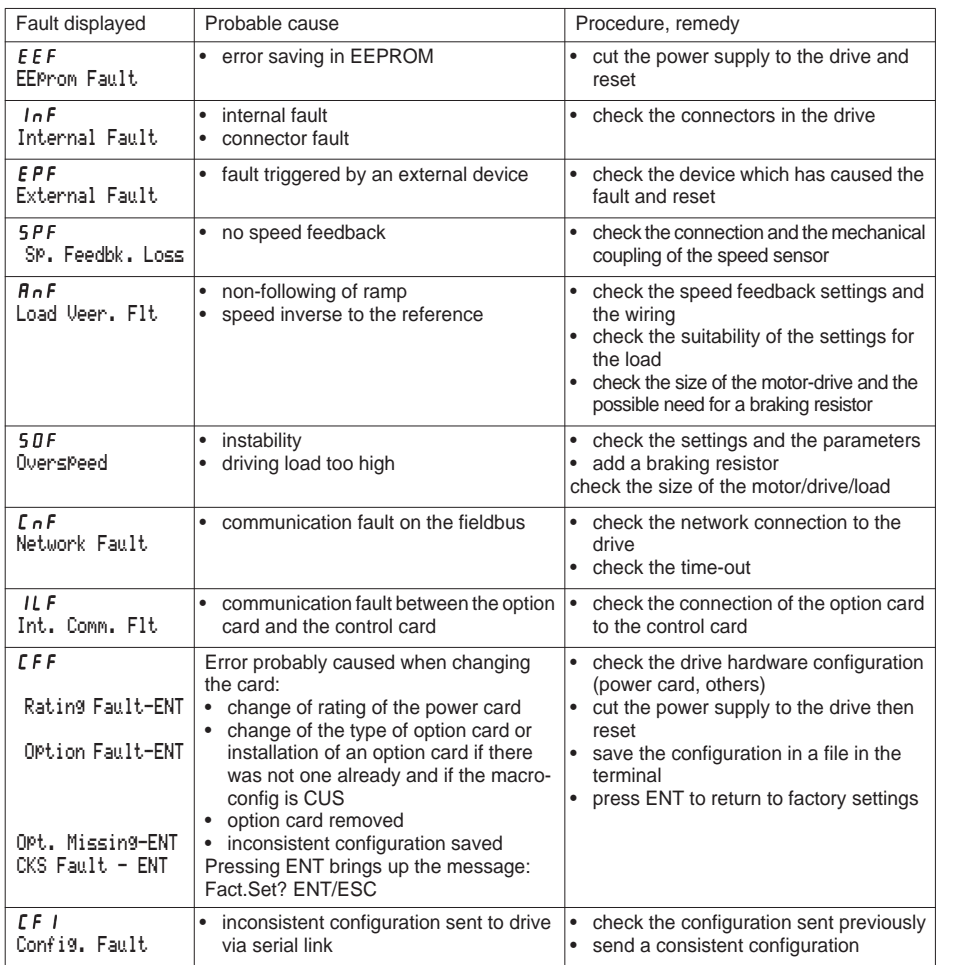

# **Faults - causes - remedies**

### Malfunction with no fault display

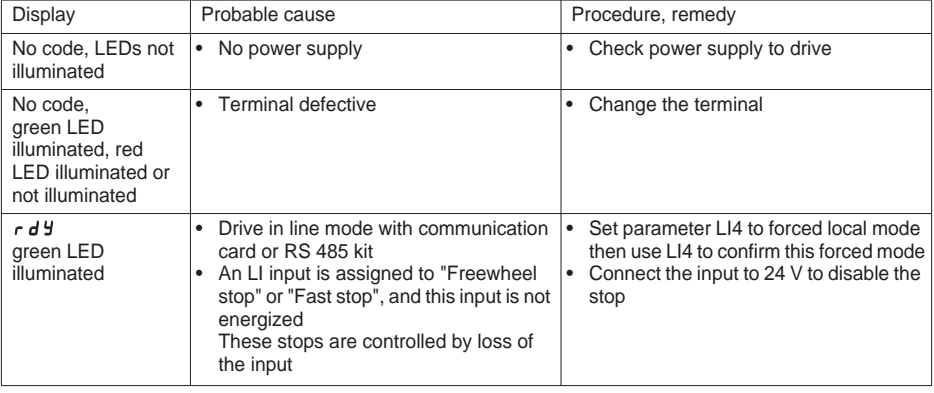

# **Record of configuration and adjustments**

Drive reference ATV38 ............ Display rEF: .................................................... Customer identification number (if applicable): ................................................. Option card: no y yes y : reference .................................................................

Access code: no y yes y : ............................................................................... Configuration in file no. ............................ on the operator terminal Macro-configuration: .........................................................................................

For a CUS: customised configuration, assign the I/O as follows:

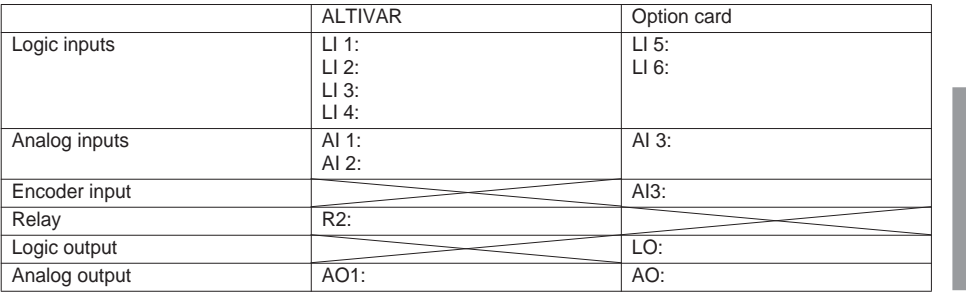

### **Adjustment parameters:**

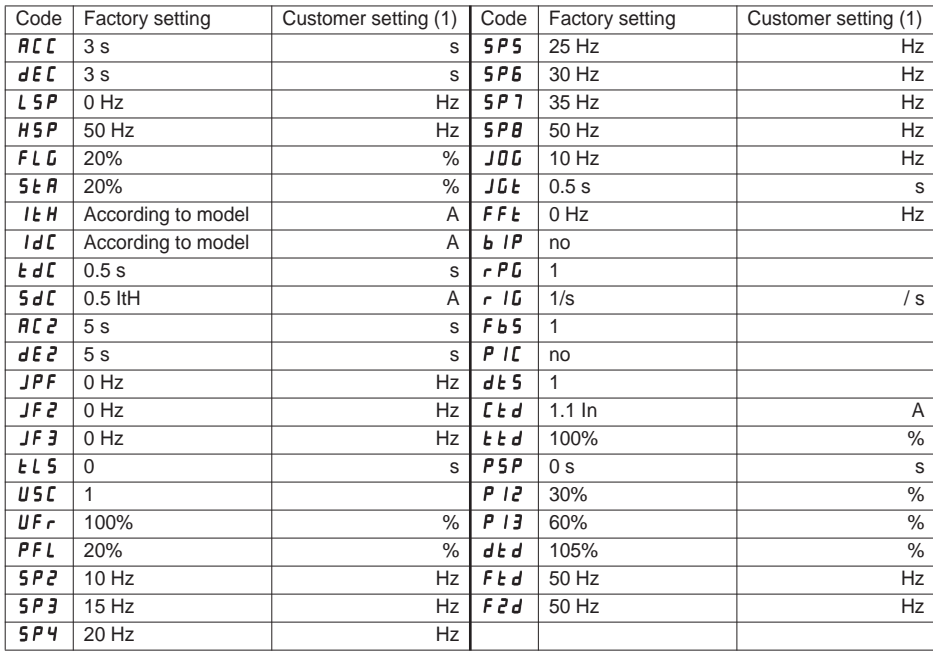

(1) leave blank when the parameter is missing

efesotomasyon.com

124

# **Record of configuration and adjustments**

### **Drive menu parameters:**

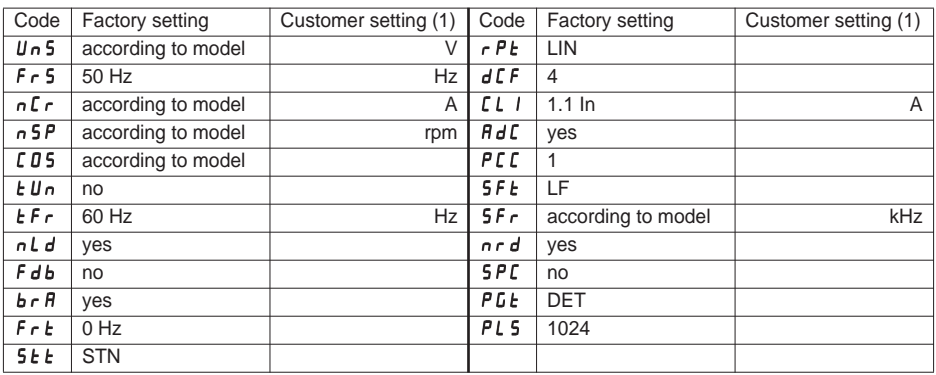

(1) leave blank when the parameter is missing

### **Control menu parameters:**

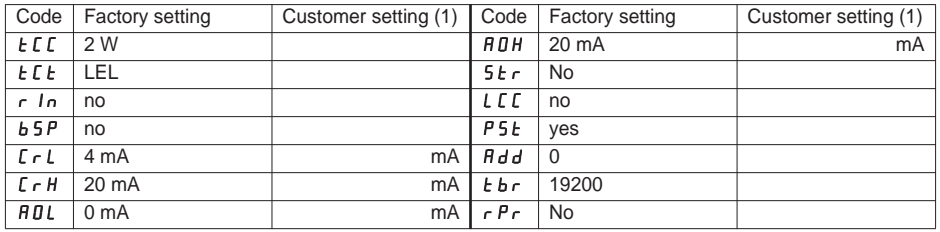

(1) leave blank when the parameter is missing

### **Fault menu parameters:**

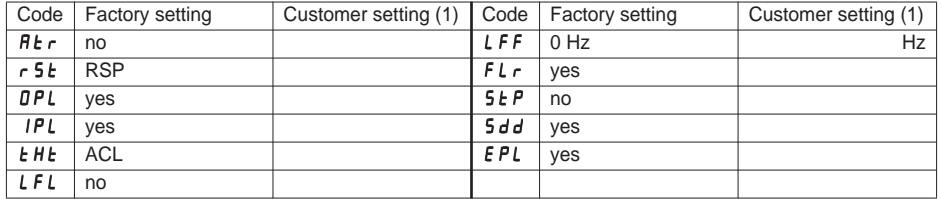

(1) leave blank when the parameter is missing

# **Summary of menus**

### **LANGUAGE menu**

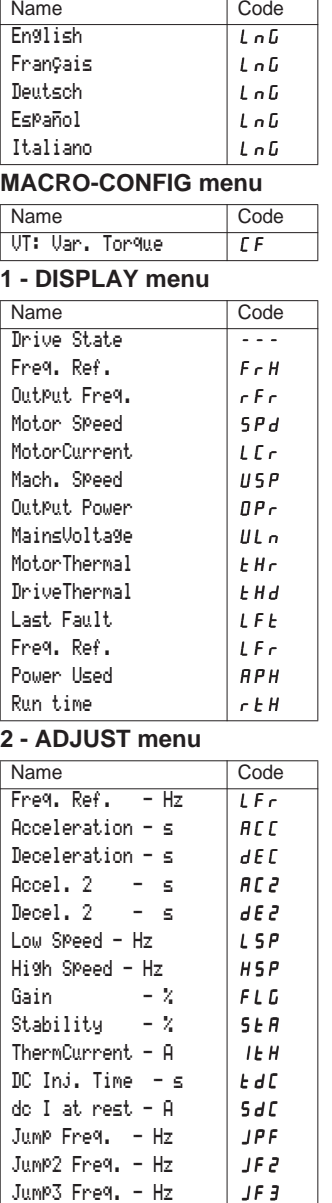

## **2 - ADJUST menu** (continued)

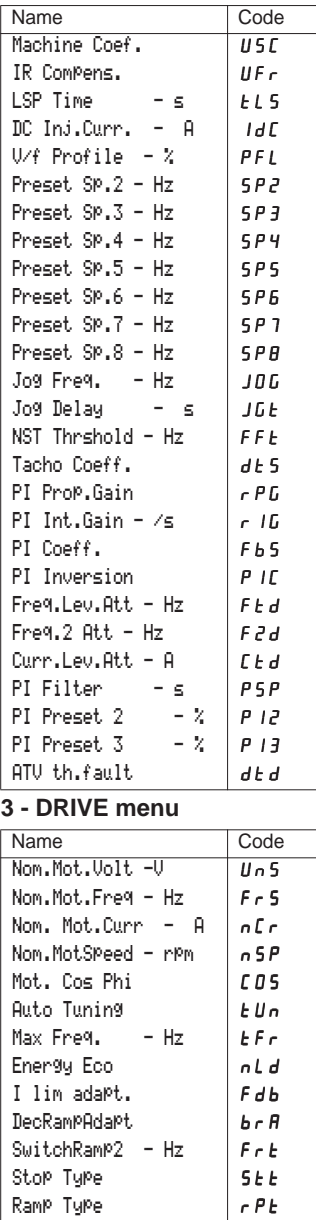

# **Summary of menus**

## **3 - DRIVE menu** (continued)

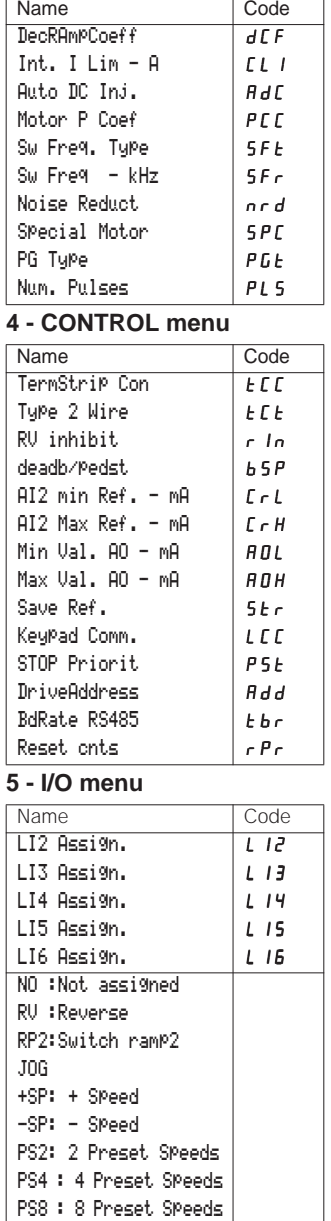

### **5 - I/O menu** (continued)

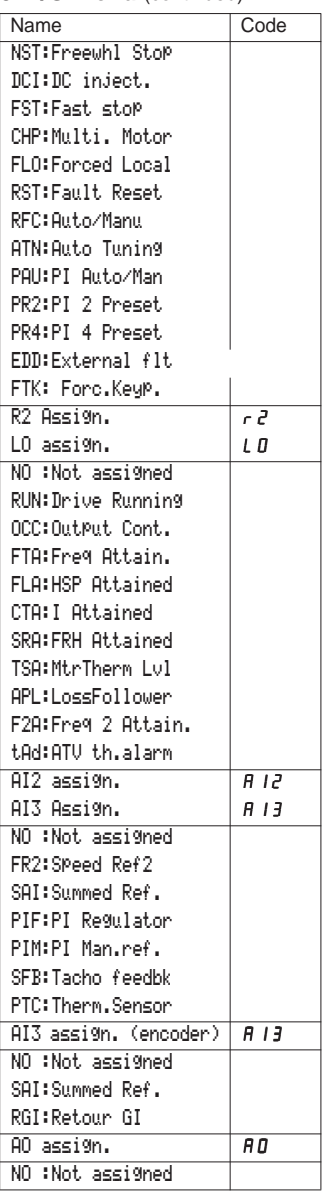

# **Summary of menus**

### **5 - I/O menu** (continued)

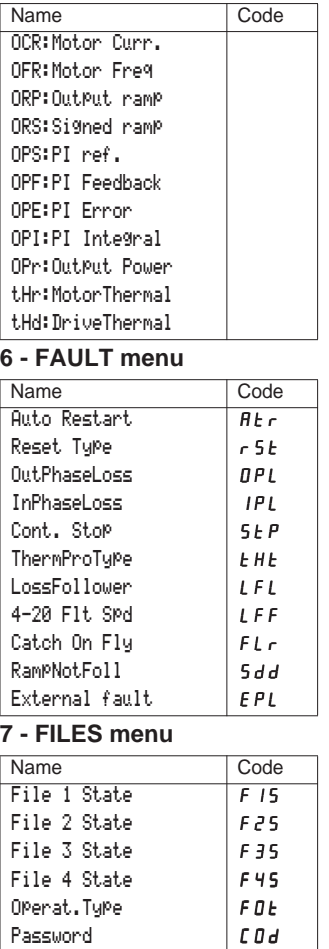

### **8 - COMMUNICATION menu**

Refer to the documentation provided with the communication card.

### **8 - APPLICATION menu**

Refer to the documentation provided with the application card.

# **Index**

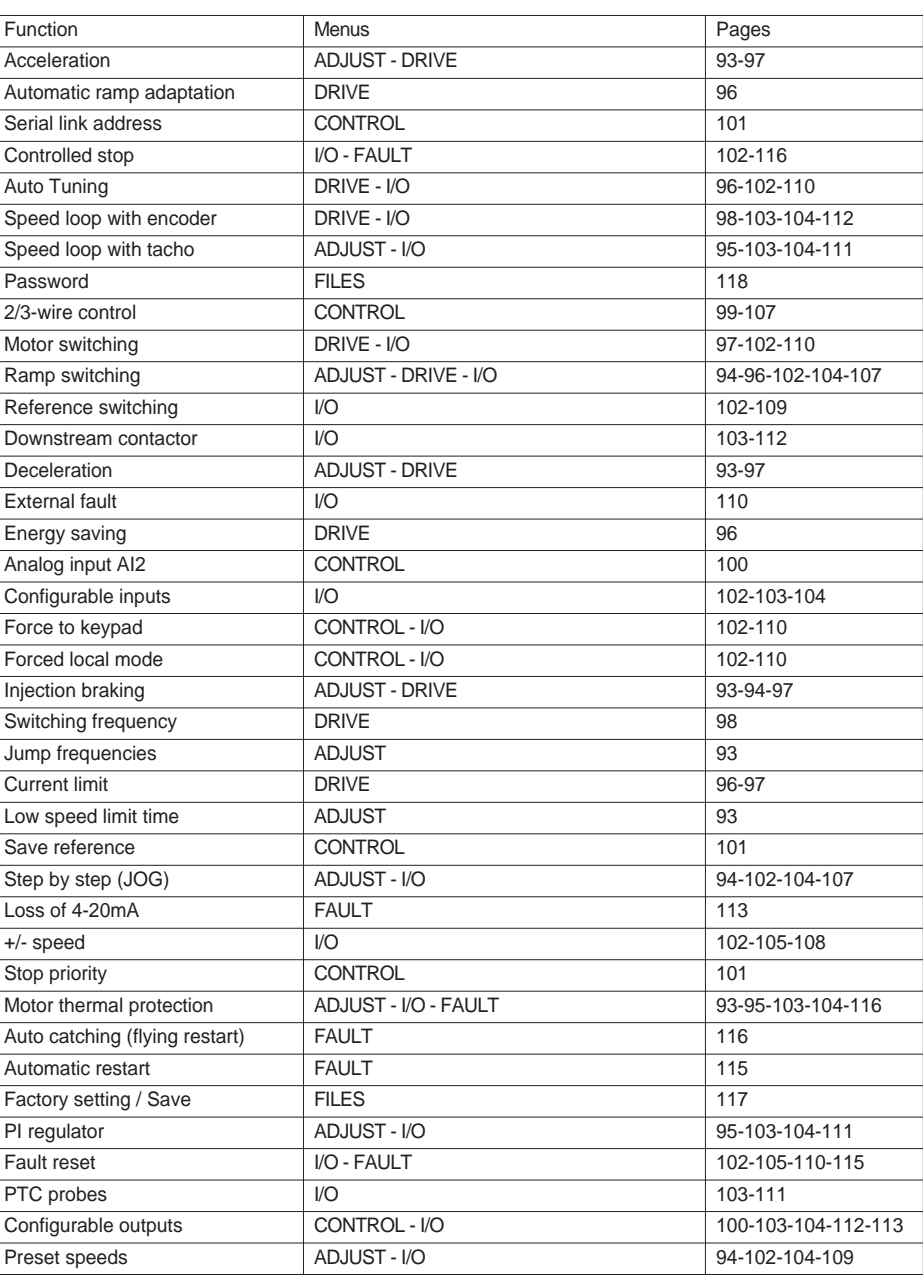

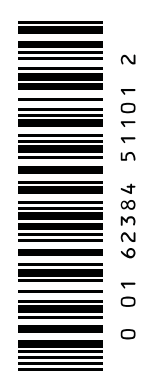

W9 1623845 01 11 A01

**2002-07**

efesotomasyon.com

**VVDED302071**

**039481**